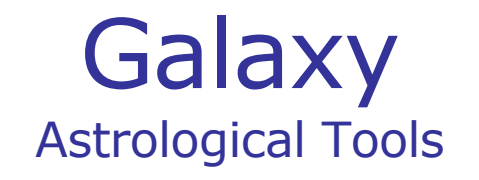

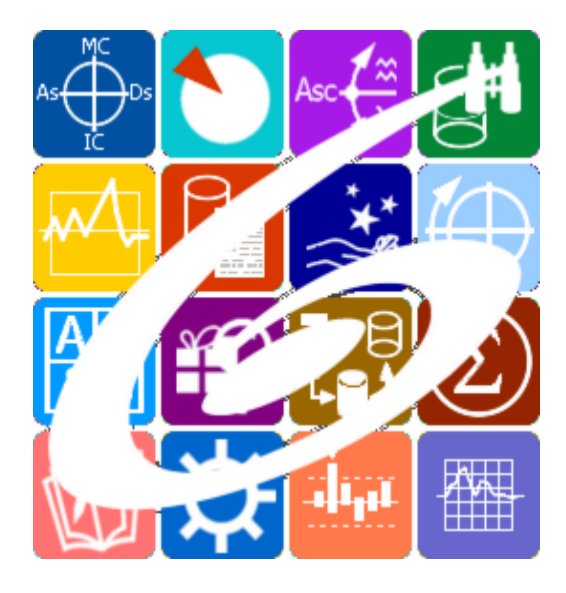

Galaxy.DataWorker Архивация, индексирование, экспорт и импорт Galaxy – Astrological Tools. Galaxy.DataWorker - Архивация, индексирование, экспорт (импорт). Версия 20240209.

Galaxy имеет профессиональную лицензию на использование Швейцарск Эфемерид (Swiss Ephemeris Professional Edition) для расчёта положения небесных объектов.

Авторское право на Galaxy защищено законом и зарегистрировано в ФГУ ФИПС. Авторским правом на Galaxy обладает Германенко Игорь Николаевич.

# **Galaxy.DataWorker**

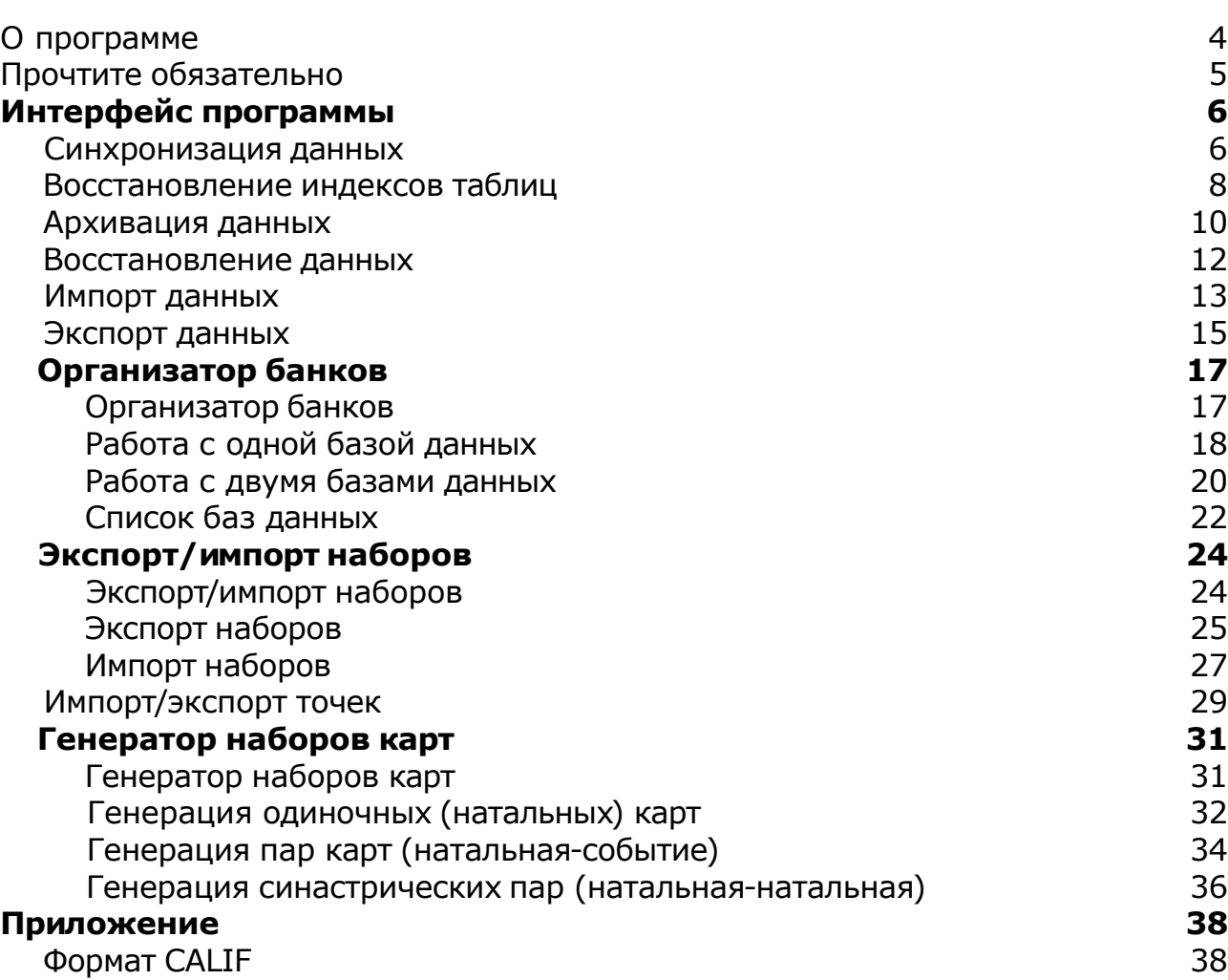

# О программе

# Galaxy.DataWorker Архивация, индексирование, экспорт и импорт

Программа предназначена для обеспечения работы всех компонент программного комплекса Galaxy. И позволяет произвести синхронизацию данных между несколькими компьютерами Астролога, тем самым обеспечивая удобство обмена данными и гарантирует непротиворечивость используемых баз данных кверентов, выполнить восстановление индексов и сжатие данных, архивацию и восстановление, импорт и экспорт данных из других(в другие) программы.

**Важно!** Данная программа входит в программный комплекс **Galaxy - Astrological Tools**, компоненты которого покрывают весь спектр работ современного Астролога. Программный комплекс предназначен как для начинающих, стремящихся изучать Астрологию, так и для практикующих профессионалов, включая Астрологов-исследователей. Подпрограммы данного программного комплекса позволяют, помимо типовых функций современных астрологических программ, создавать и просматривать мультимедиа-презентации и уроки, проводить учёт и контроль выполнения заданий учебного процесса, вести историю обращений кверентов, работать с астероидами и звёздами как с объектами карты и многое другое. Программный комплекс специально создавался для работы на планшетных компьютерах и призван упорядочить и упростить работу современных астрологов.

**Важно!** Файл помощи формата PDF не позволяет отобразить ссылку на головной файл Galaxy.pdf, который содержит всю информацию, дополняющую данную. Поэтому для тех, что читает файл помощи в формате PDF, настоятельно рекомендуется самостоятельно загрузить и прочитать основной файл помощи с сайта программы Galaxy, указанном в конце данного файла.

Ознакомиться с полным составом компонент программного комплекса Galaxy, а также с общими рекомендациями и информацией можно [здесь](#page-4-0).

### Отзывы и предложения

Отзывы и предложения прошу напра[влять](#page-4-0) в адрес программного комплекса Galaxy. Информацию об адресах можно найти здесь.

Мы всегда будем рады Вашим отзывам и пожеланиям.

С уважением, Игорь (TomCat) Германенко, Санкт-Петербург, 2007-2024.

## <span id="page-4-0"></span>Прочтите обязательно

Ознакомиться с общими для всего программного комплекса текстами:

- лицензионное соглашение;
- отличие версий Galaxy;
- системные требования;
- особенности установки;
- регистрация и активация программ;
- порядок установки и обновления программ;
- что нового и что планируется в новых версиях;
- импорт и экспорт данных из(в) других(е) программ(ы);
- элементы общего интерфейса;
- с чего начать:
- устранение неисправностей;
- контактные данные;
- и многое другое

Вы можете в основном файле помощи Galaxy.

**Важно!** Фраза "Открыть файл помощи" означает загрузить его с Вашего локального диска, где находится и этот файл, который Вы читаете. Поэтому не обращайте внимание на предупреждение Microsoft Internet Explorer, который воспринимает любую загрузку как внешнюю (из Интернетв) и пытается оградить Вас от любых возможных неожиданностей.

# Интерфейс программы

### Синхронизация данных

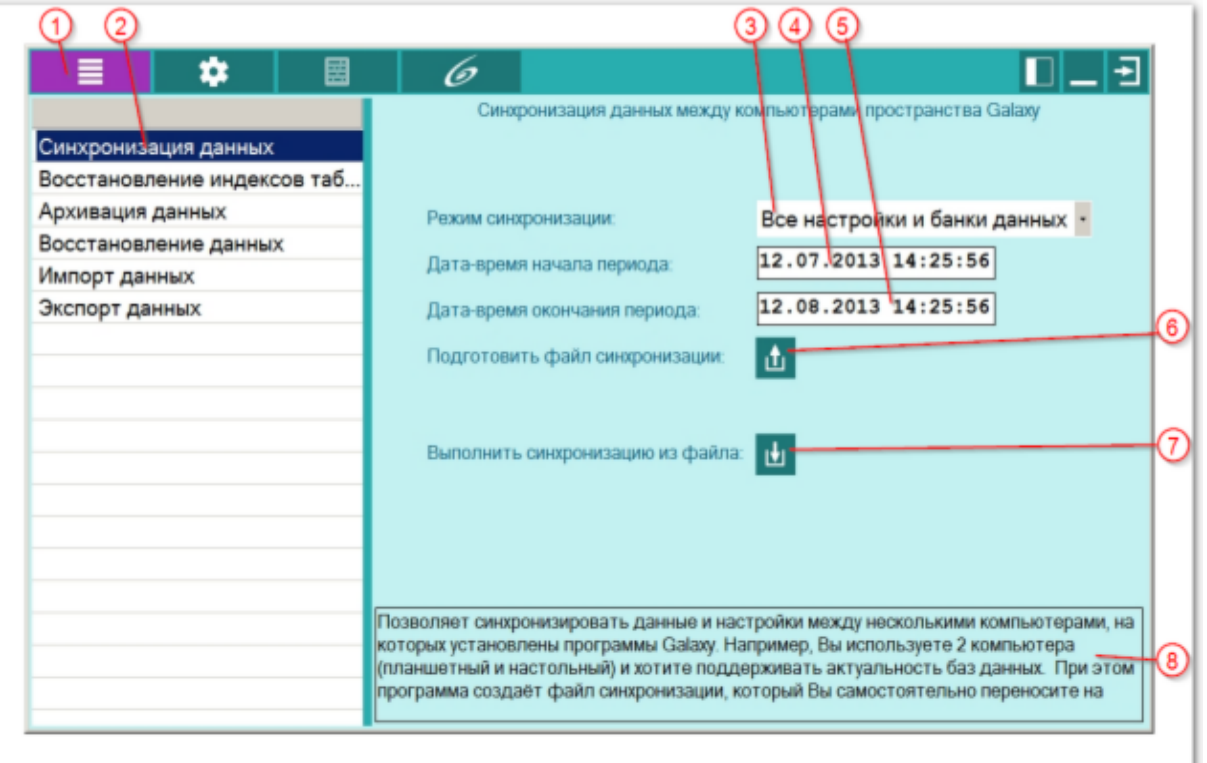

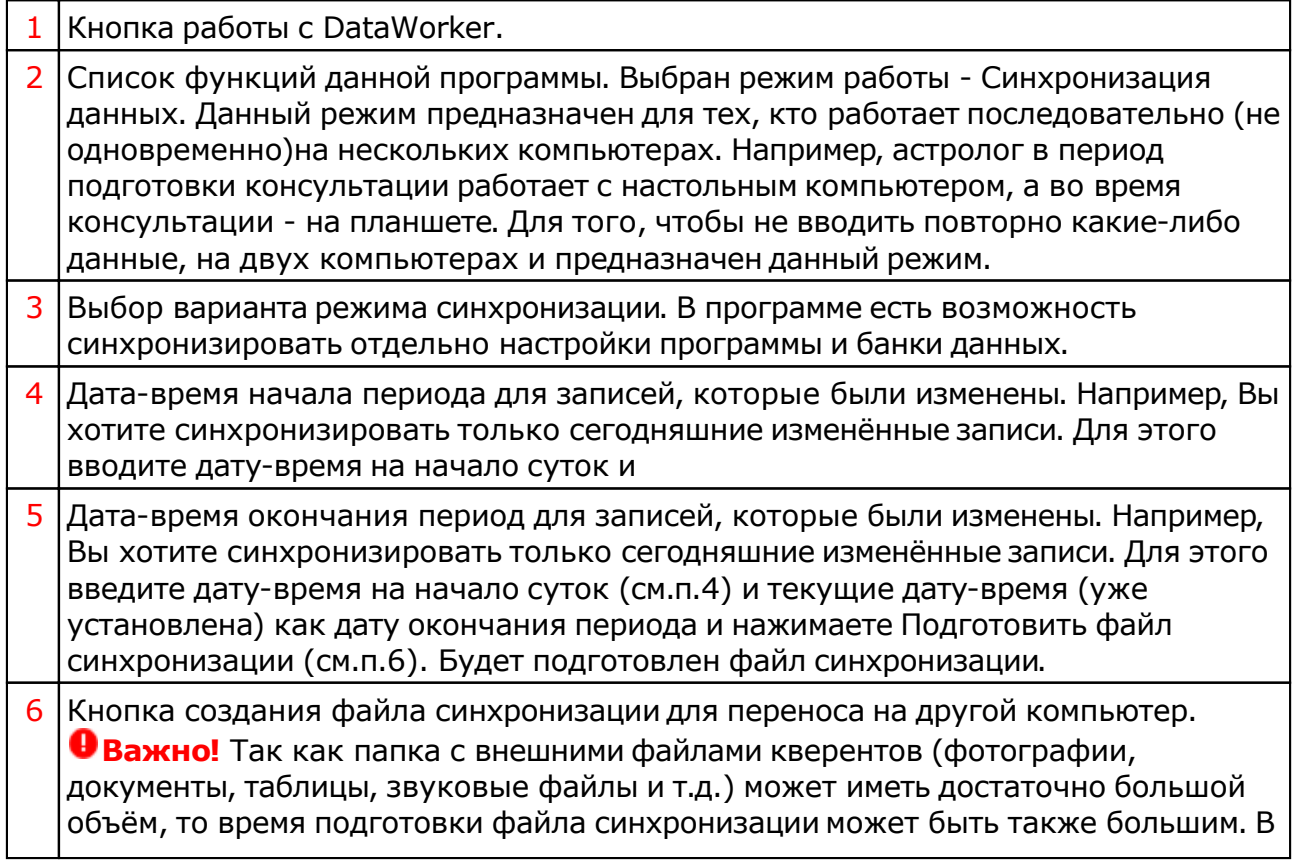

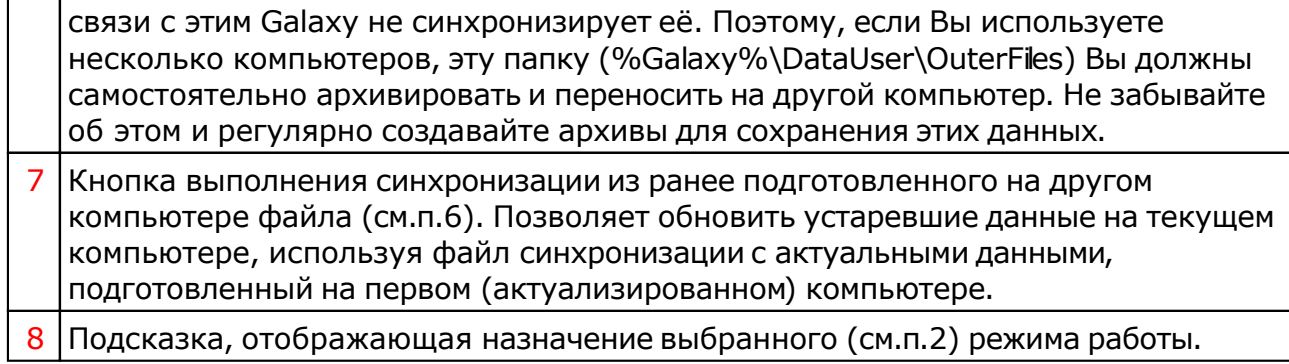

### Восстановление индексов таблиц

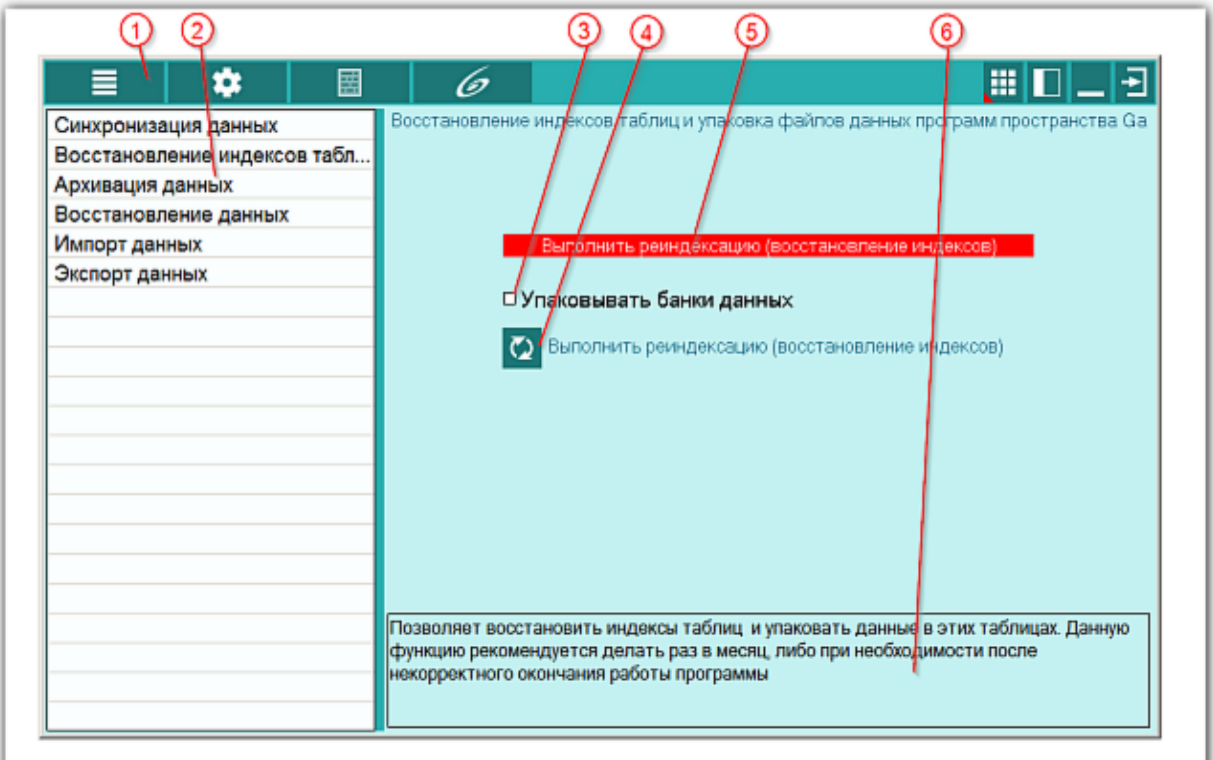

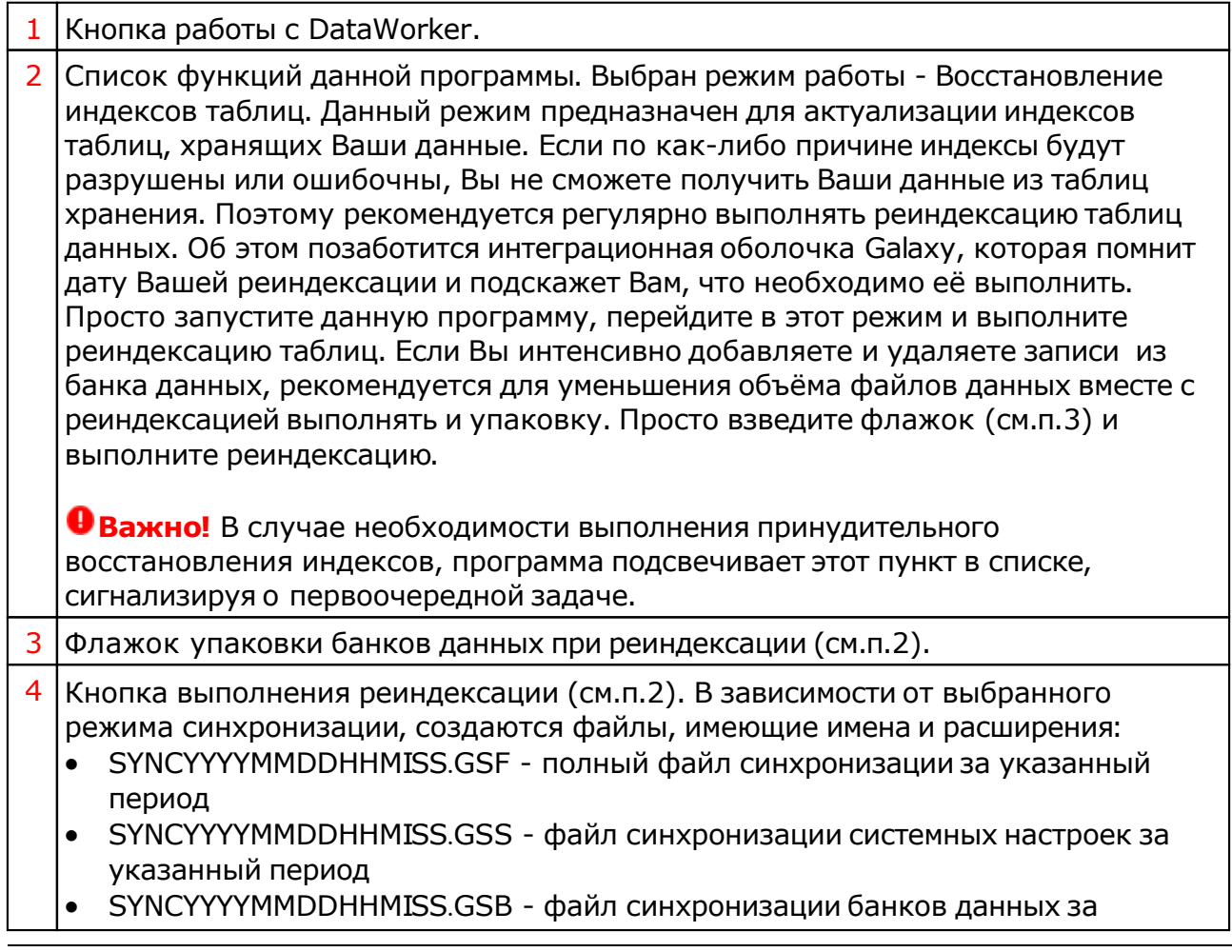

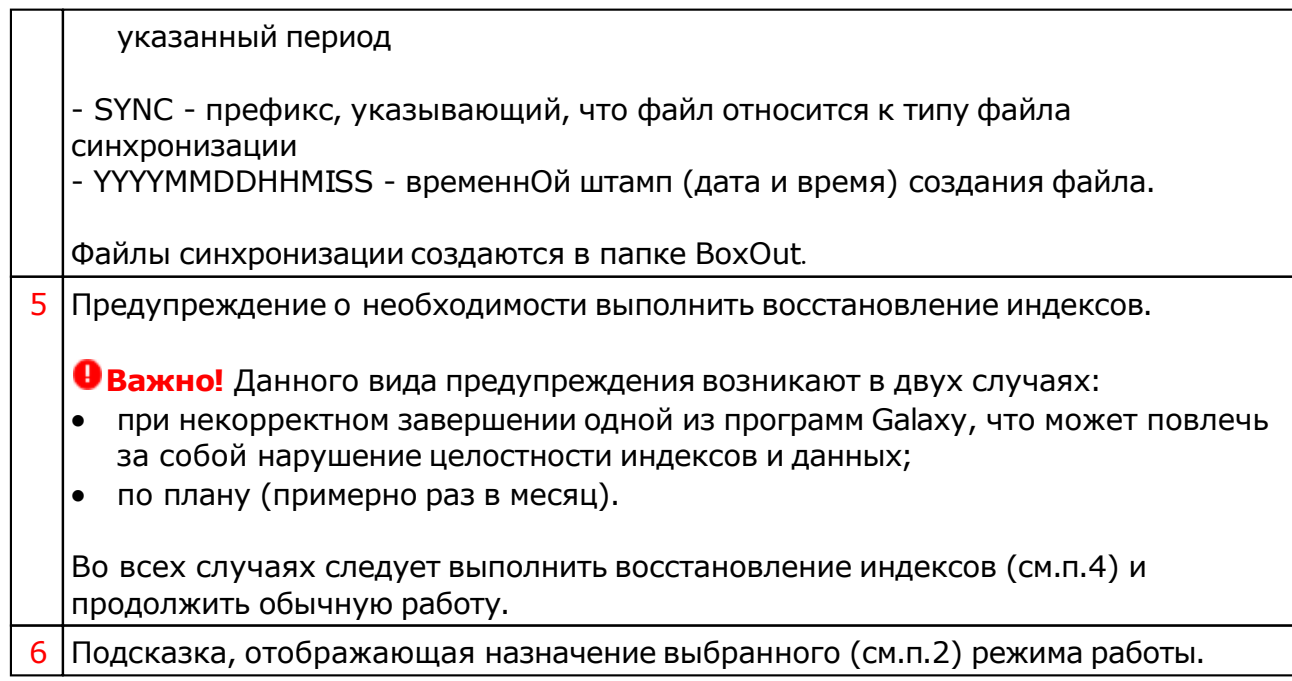

# Архивация данных

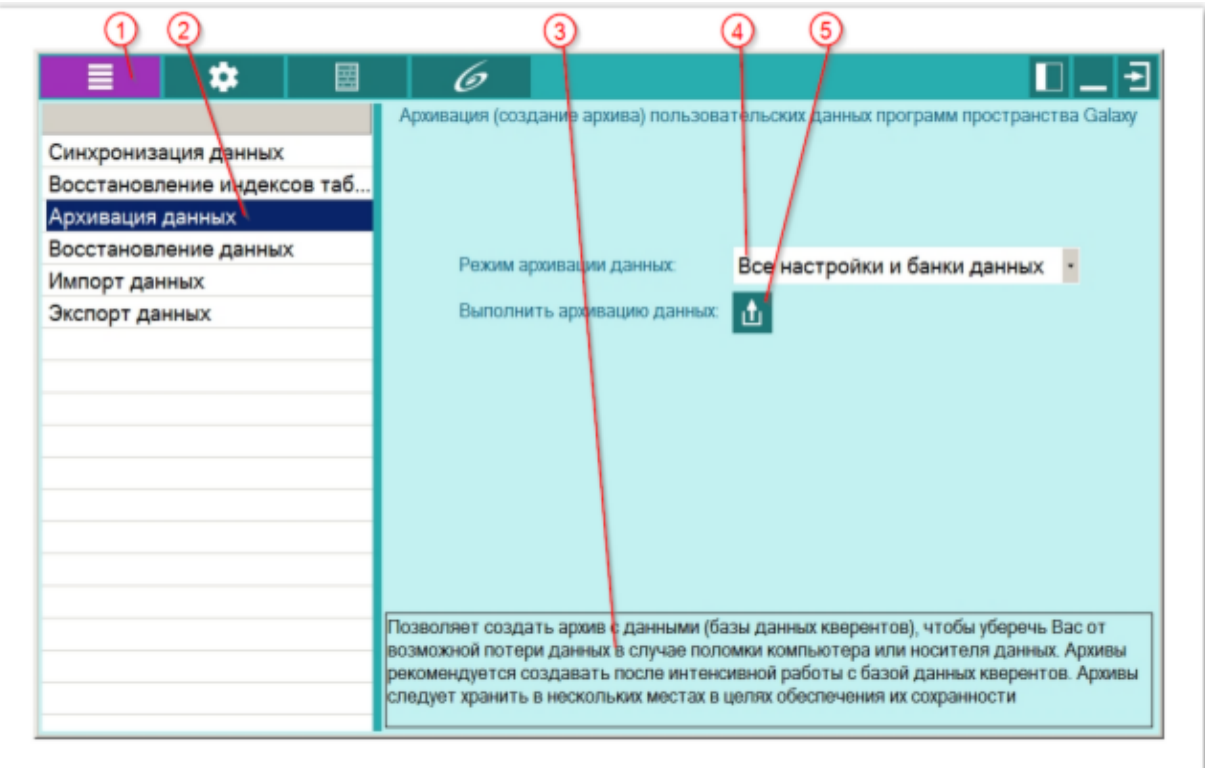

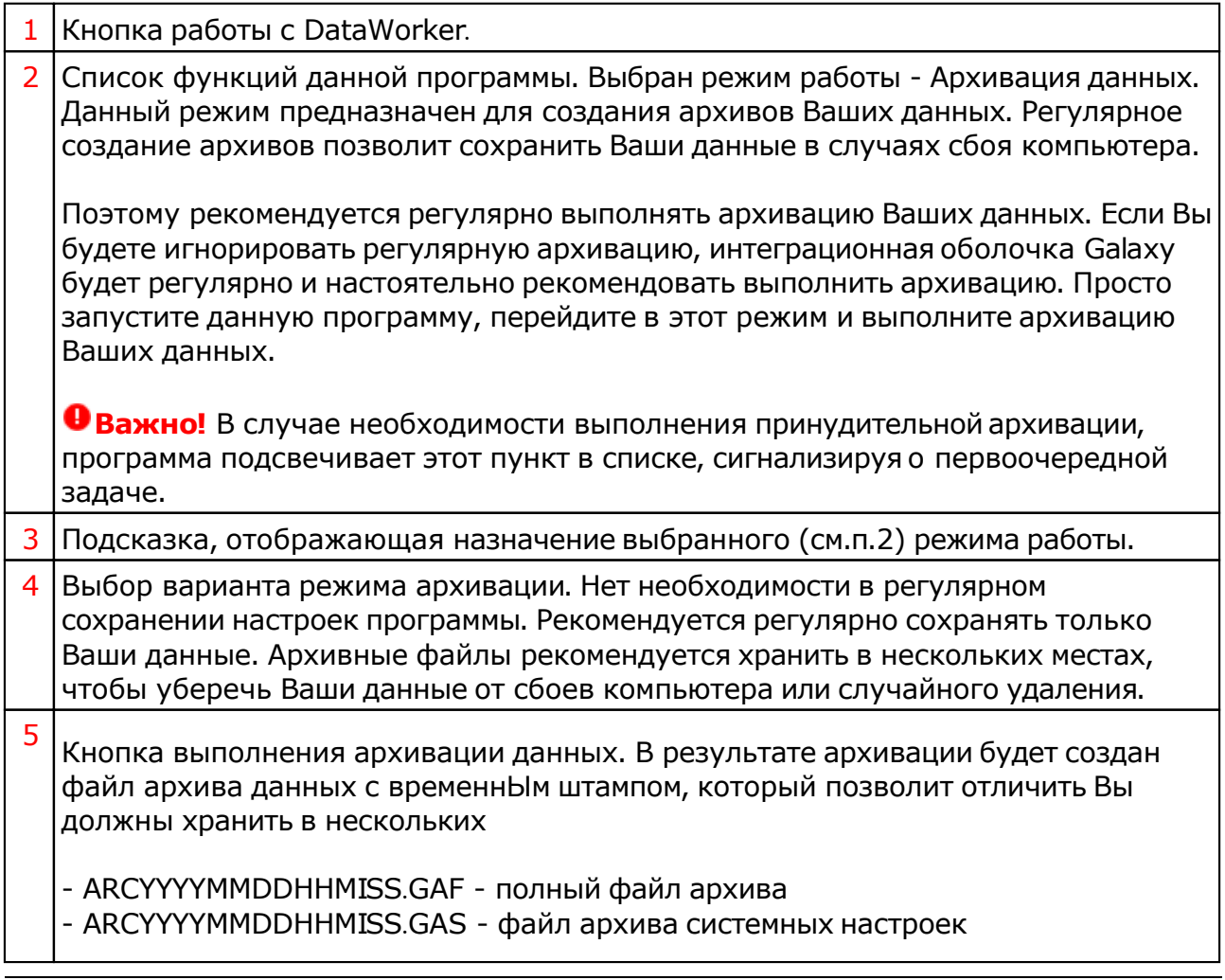

- ARCYYYYMMDDHHMISS.GAB - файл архива банков данных.

- ARC - префикс, указывающий, что файл относится к типу файла архива - YYYYMMDDHHMISS - временнОй штамп (дата и время) создания файла.

Архивные файлы создаются в папке BoxArc. Рекомендуется сохранять их копии на других компьютерах, чтобы уберечь от случайного уничтожения при сбое компьютера.

**Важно!** Так как папка с внешними файлами кверентов (фотографии, документы, таблицы, звуковые файлы и т.д.) может иметь достаточно большой объём, то время подготовки архивного файла может быть также большим. В связи с этим Galaxy не архивирует её. Поэтому, если Вы используете несколько компьютеров, эту папку (%Galaxy%\DataUser\OuterFiles) Вы должны самостоятельно архивировать и переносить на другой компьютер. Не забывайте об этом и регулярно создавайте архивы для сохранения этих данных.

### Восстановление данных

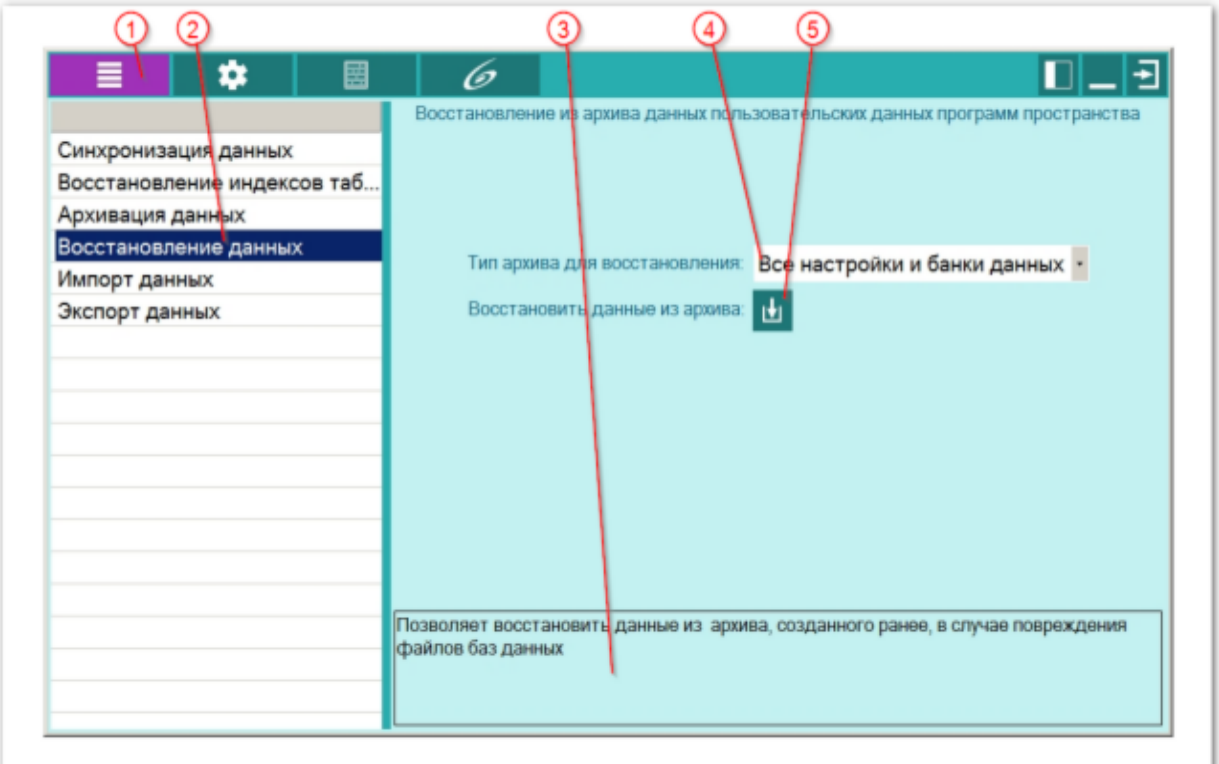

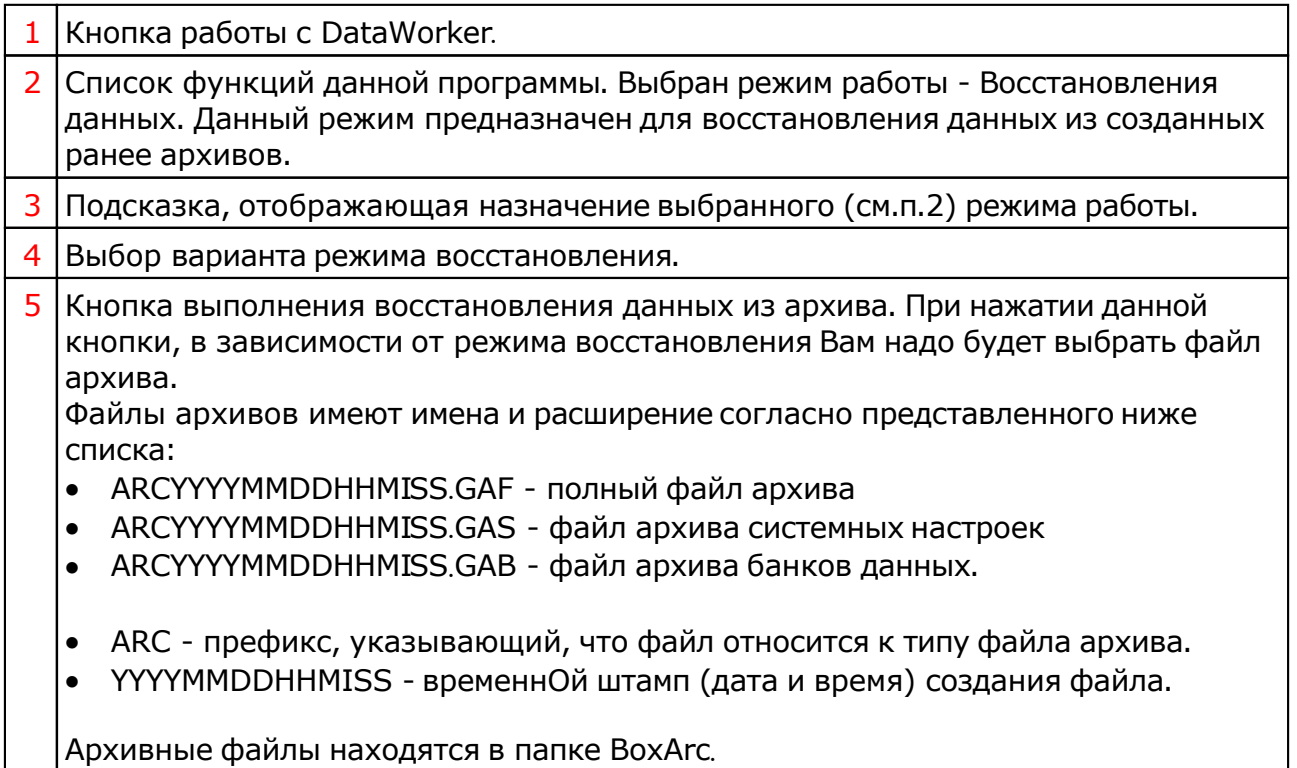

# <span id="page-12-0"></span>Импорт данных

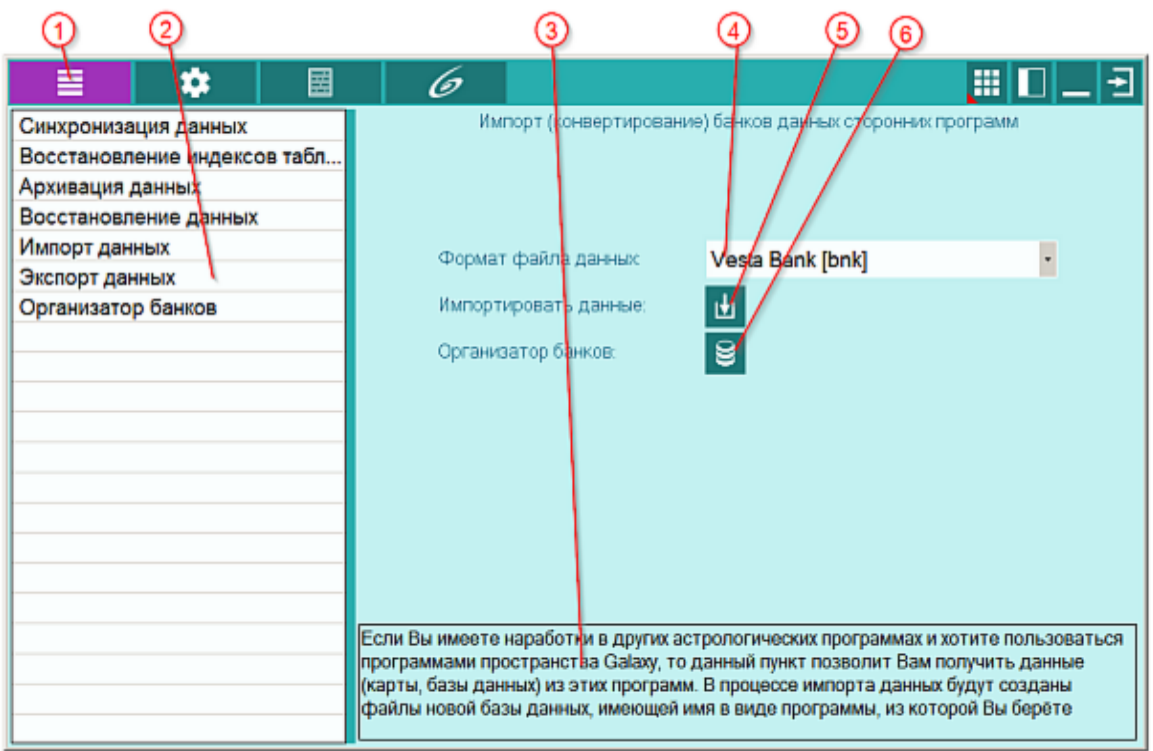

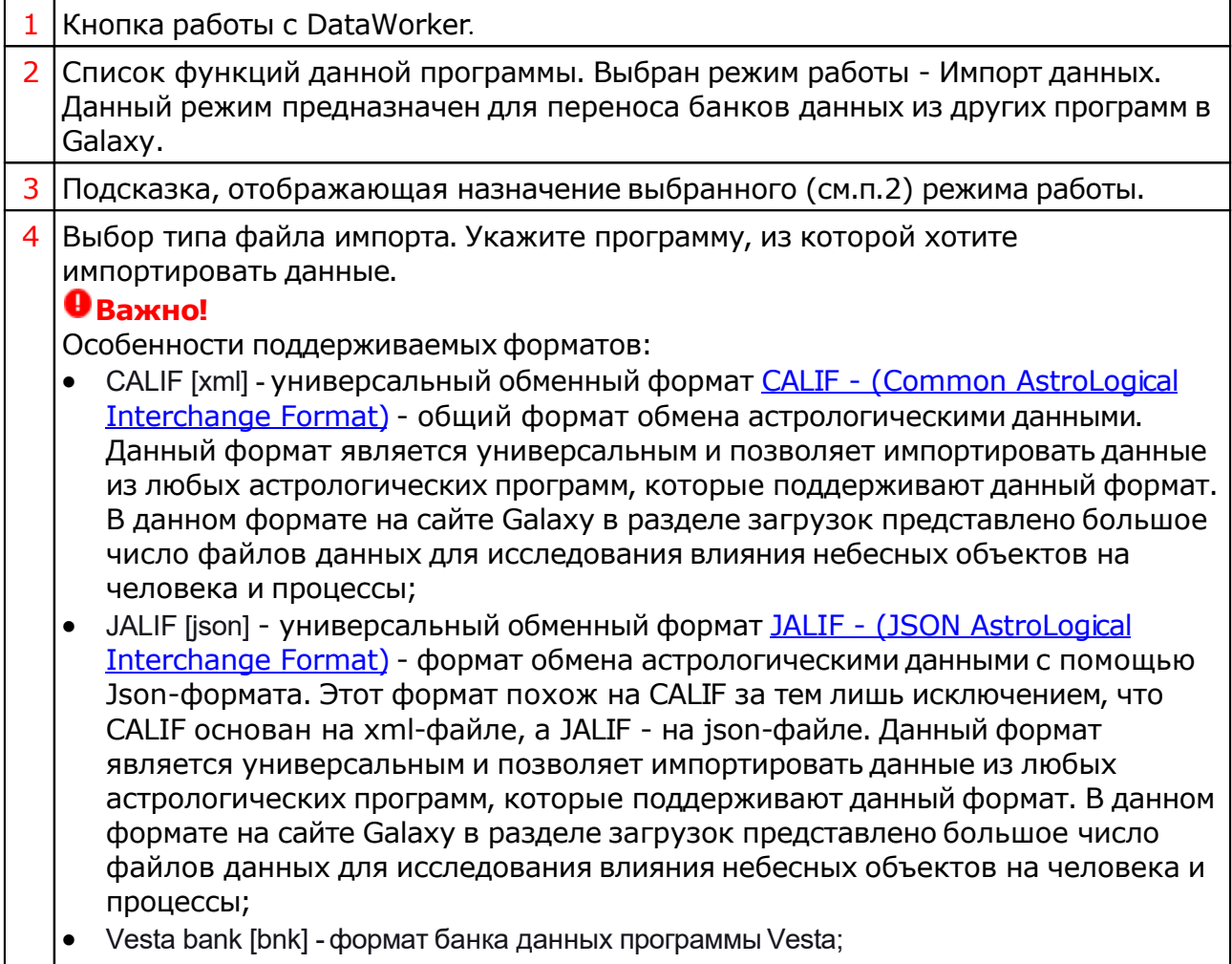

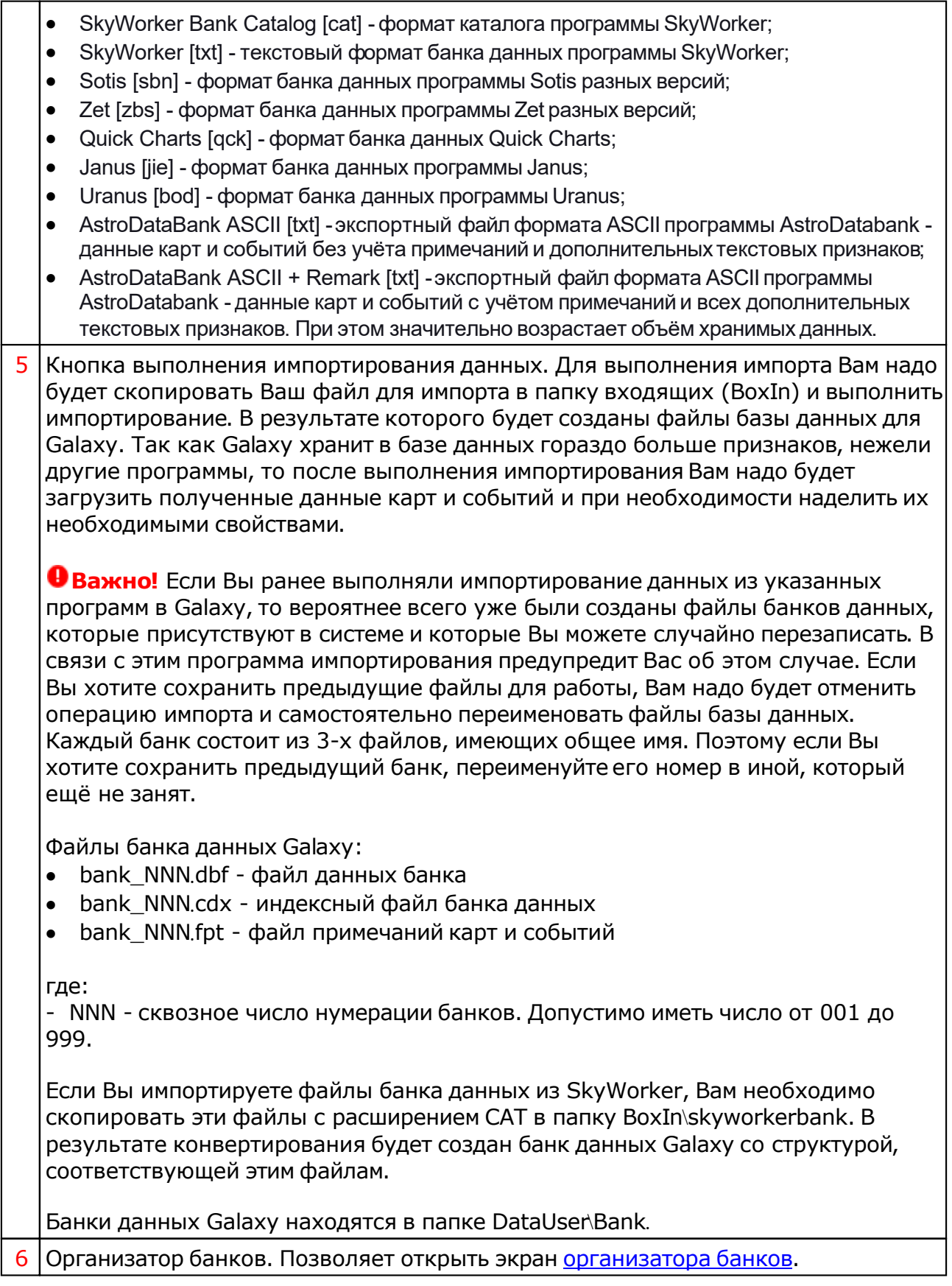

# <span id="page-14-0"></span>Экспорт данных

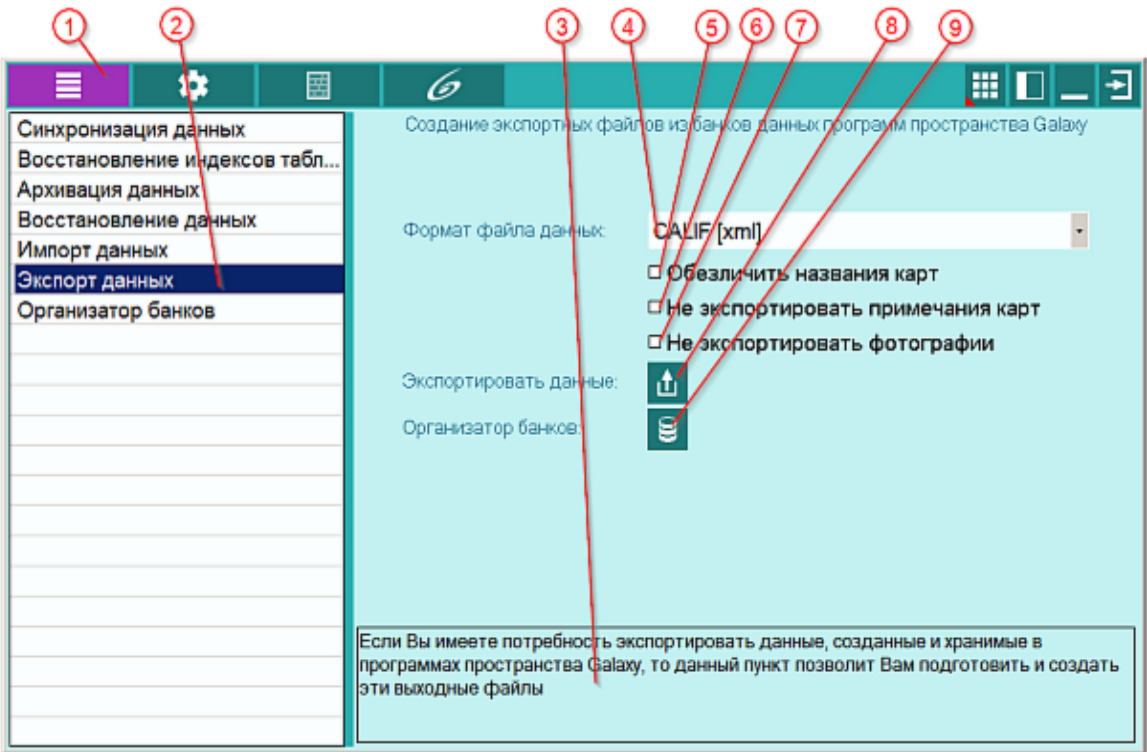

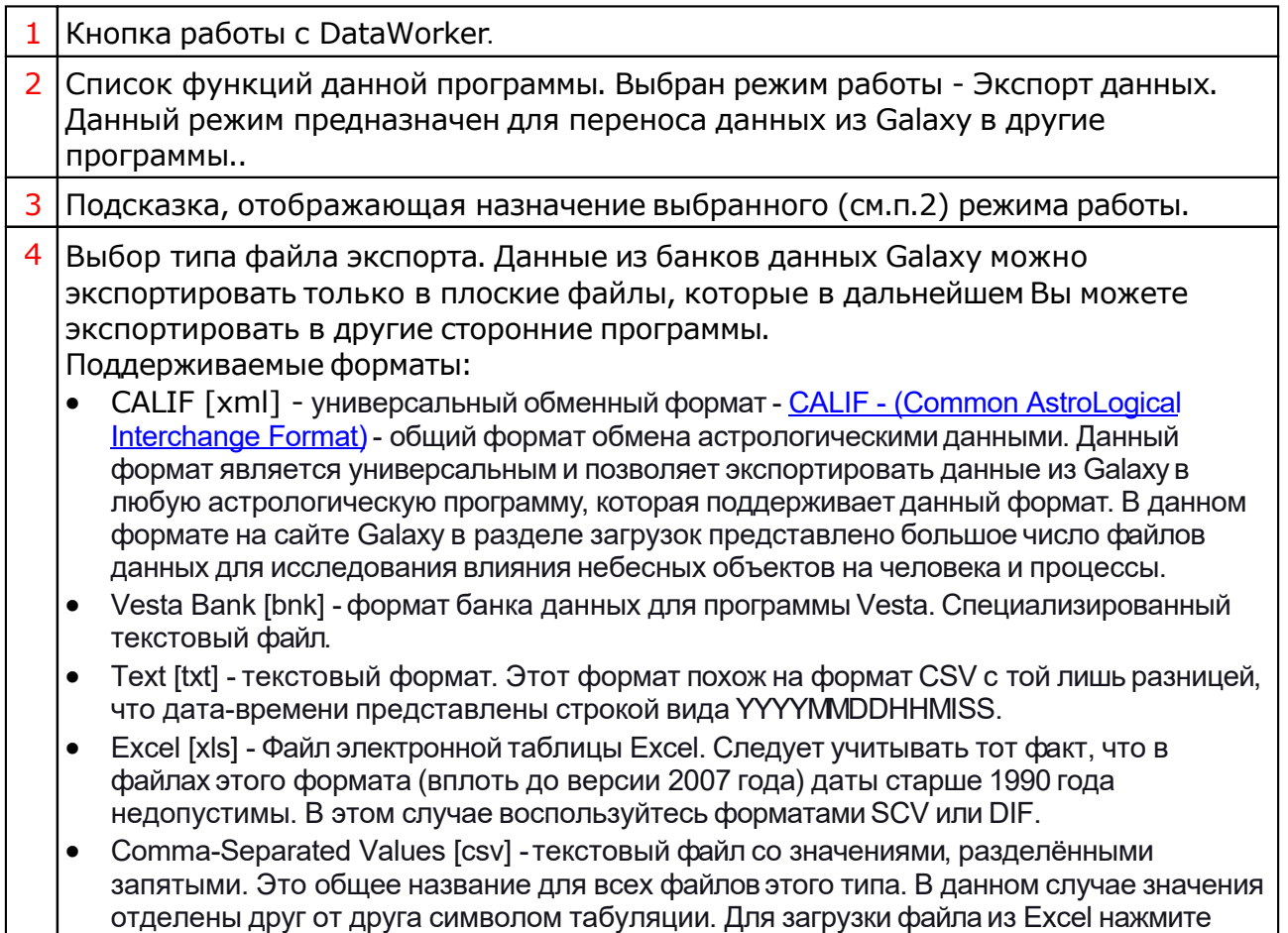

 $\mathsf{l}$ 

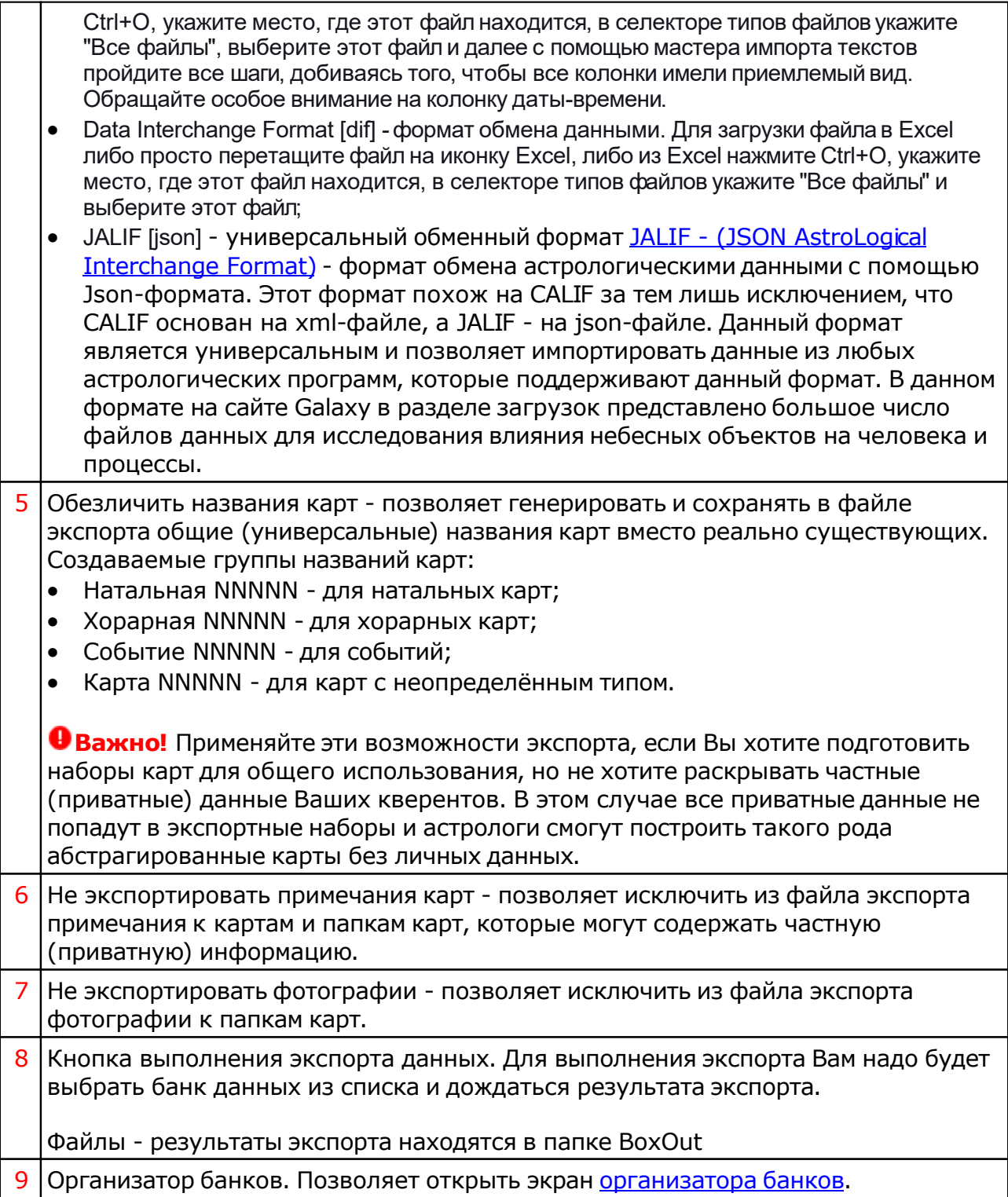

# <span id="page-16-0"></span>Организатор банков

## Организатор банков

Позволяет просмотреть и организовать структуру банков данных для хранения карт и событий.

При работе с одним банком доступны операции:

- перемещения [папок](#page-17-0) и карт внутри банка;
- редактирование названия папок банка;
- добавление, удаление картинок и примечаний для папок банка.

При работе с двумя банками, помимо вышеперечисленных операций, доступна операция п[еремещения](#page-19-0) папок и карт между банками.

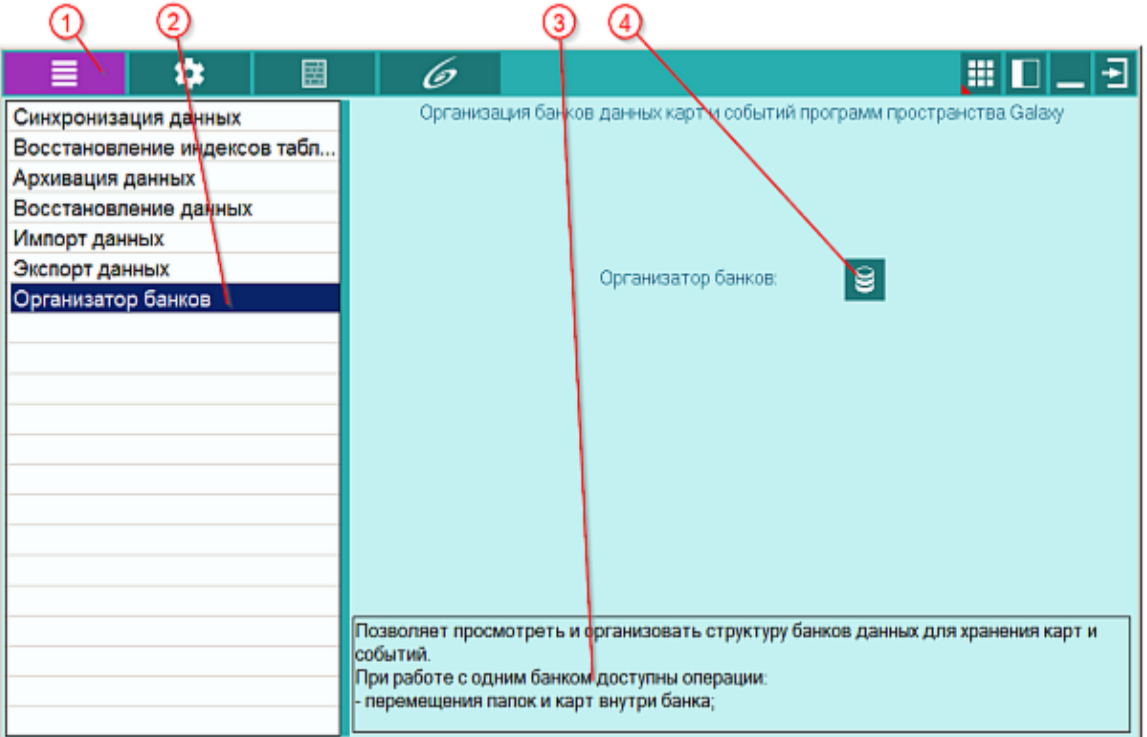

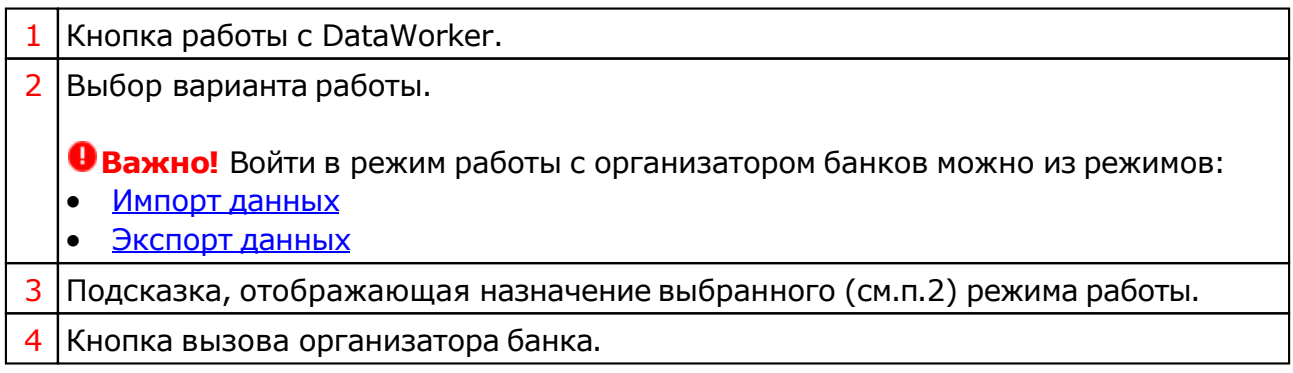

## <span id="page-17-0"></span>Работа с одной базой данных

При работе с одним банком доступны операции:

- перемещения папок и карт внутри банка;
- редактирование названия папок банка;
- добавление, удаление картинок и примечаний для папок банка.

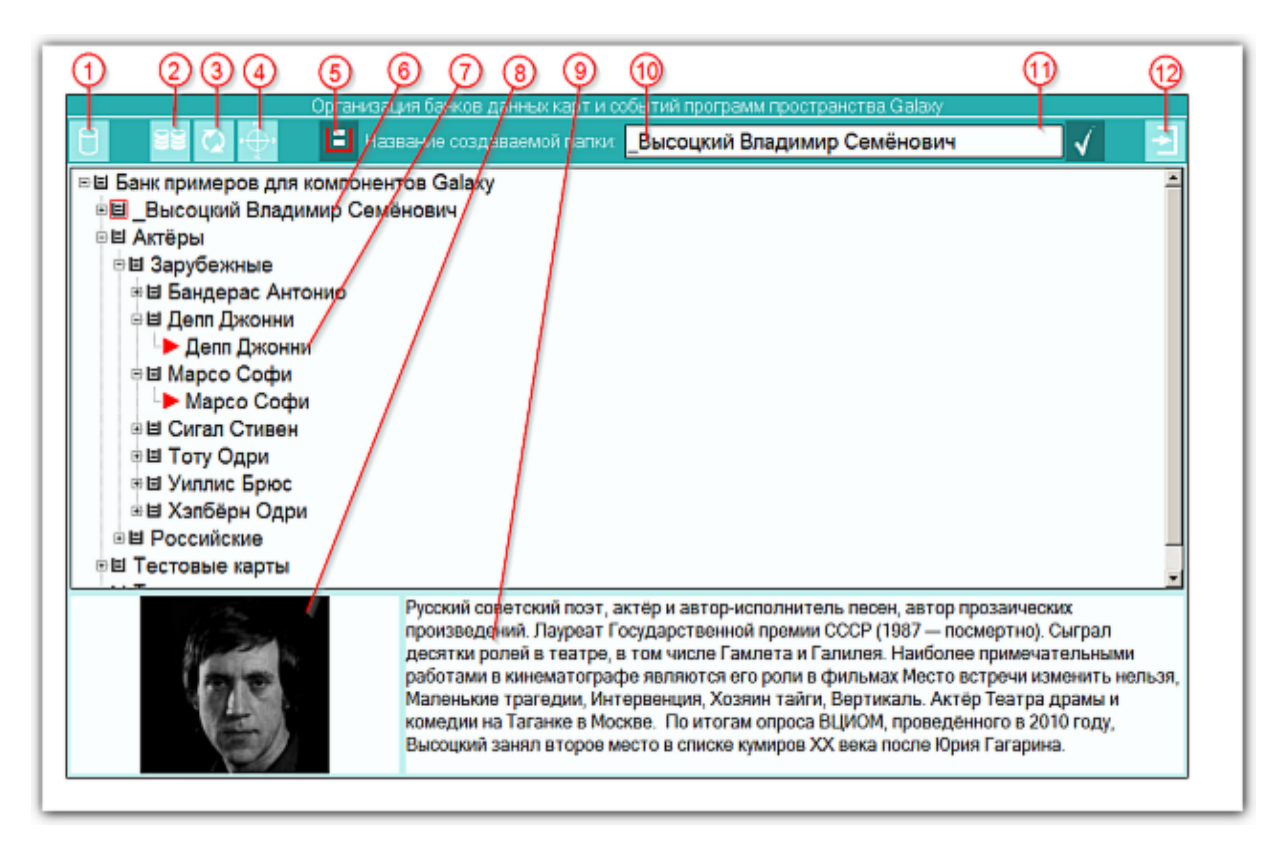

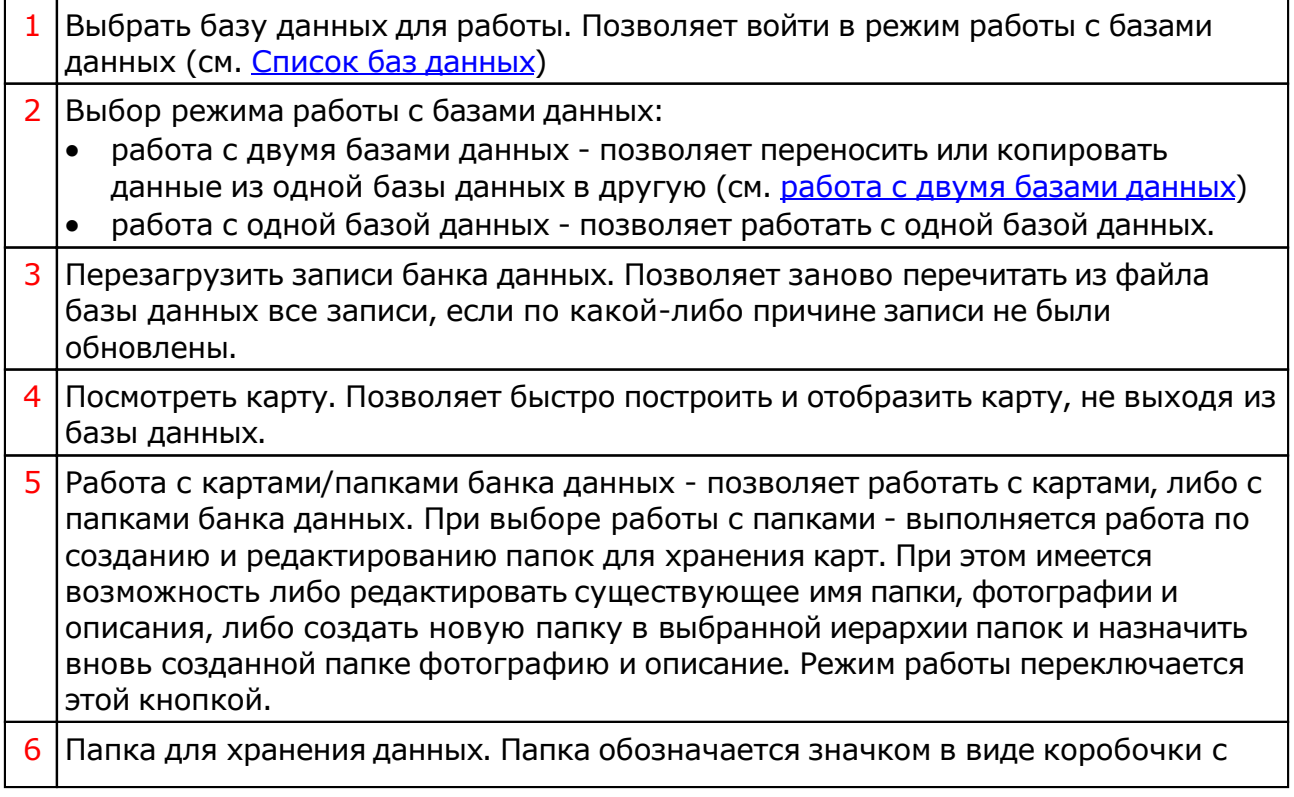

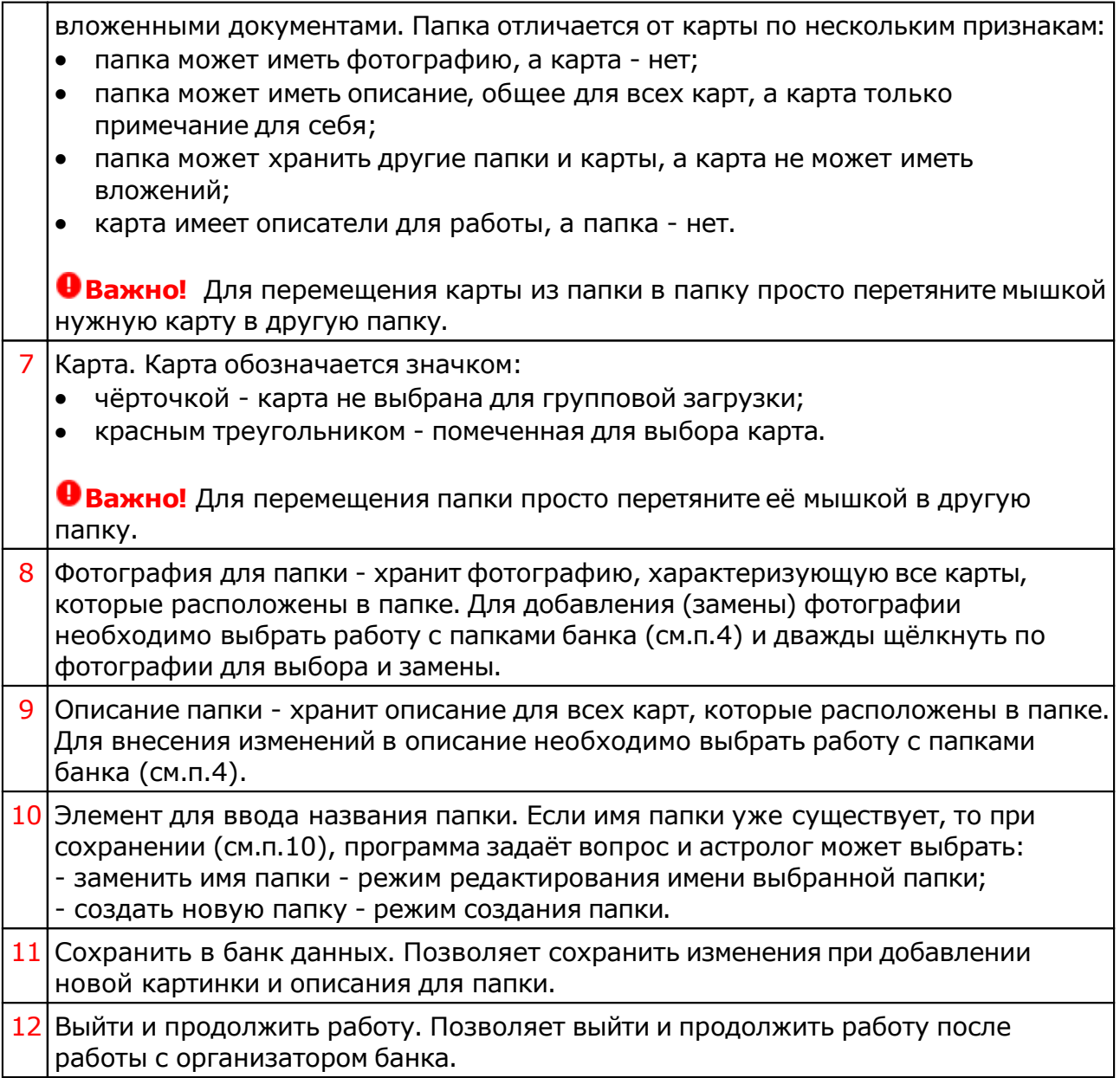

### <span id="page-19-0"></span>Работа с двумя базами данных

При работе с двумя банками доступны операции:

- перемещения папок и карт между банками;
- перемещения папок и карт внутри банка;
- редактирование названия папок банка;
- добавление, удаление картинок и примечаний для папок банка.

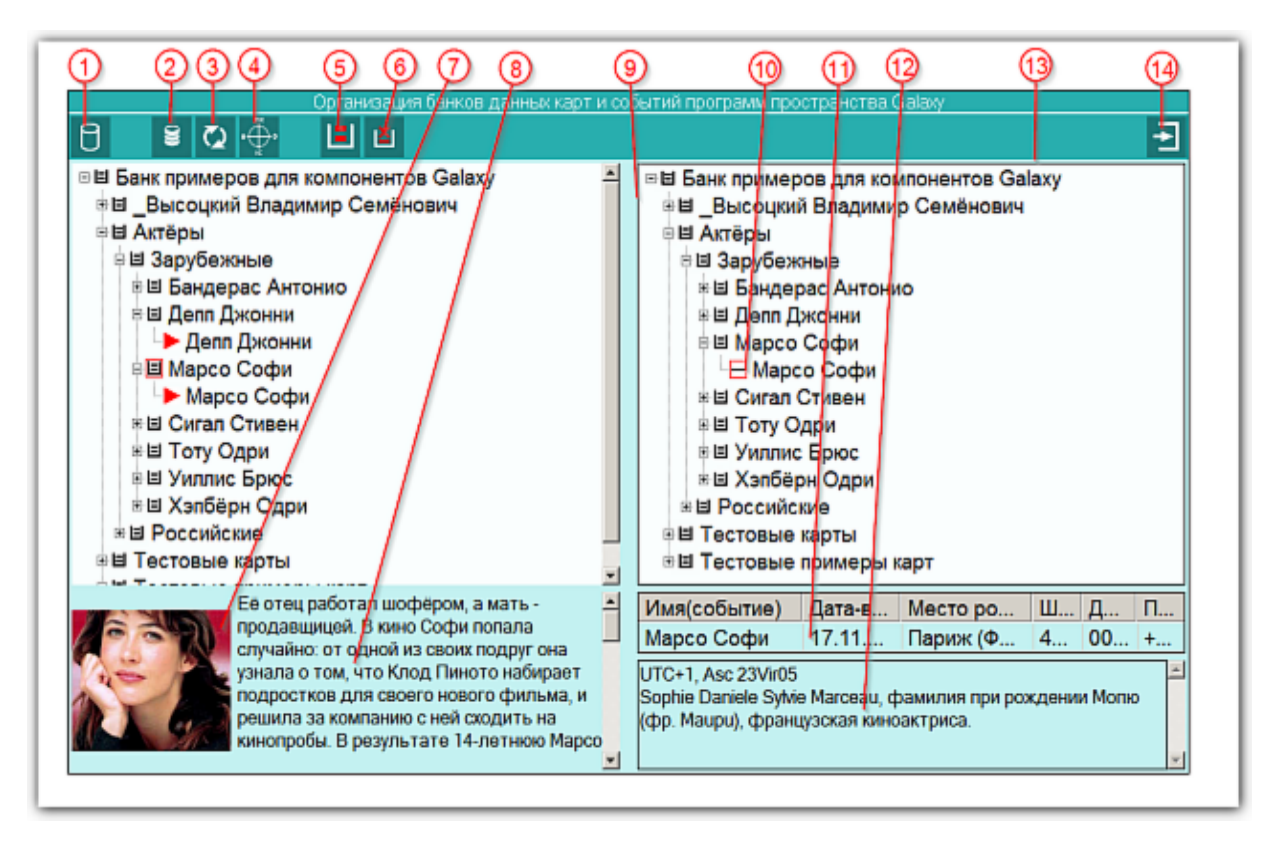

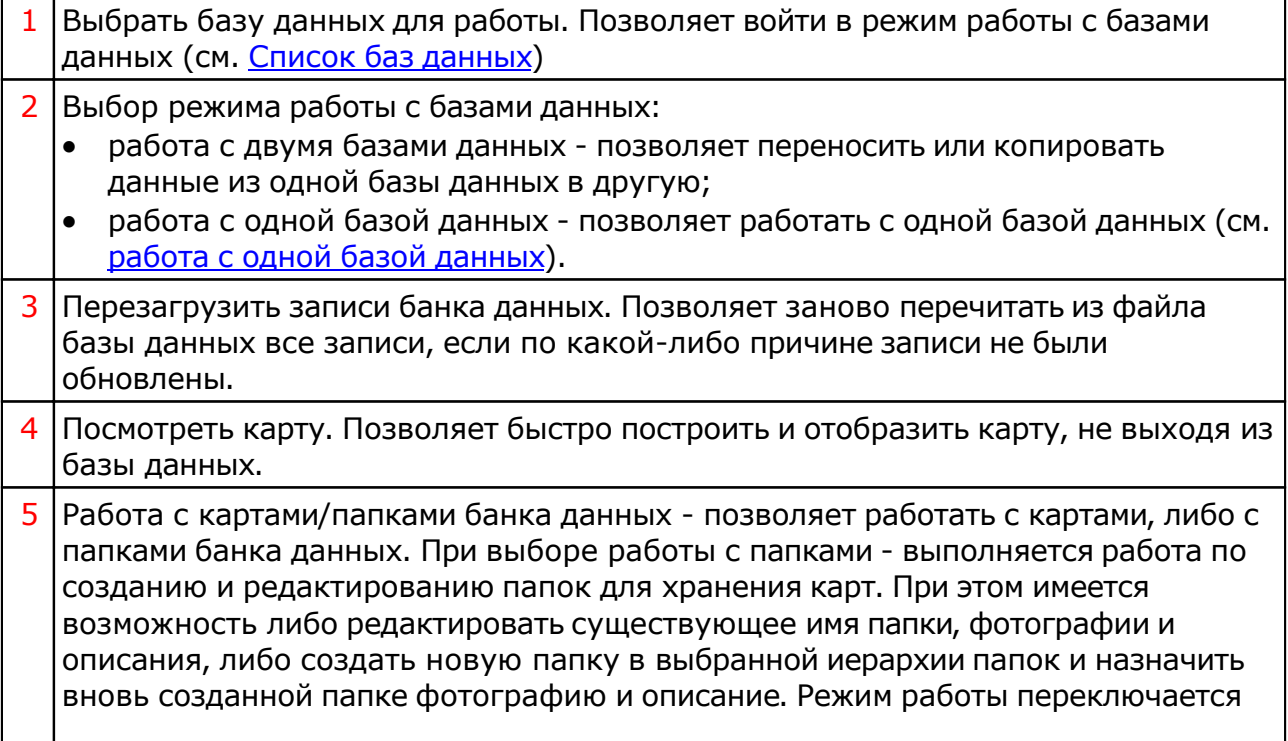

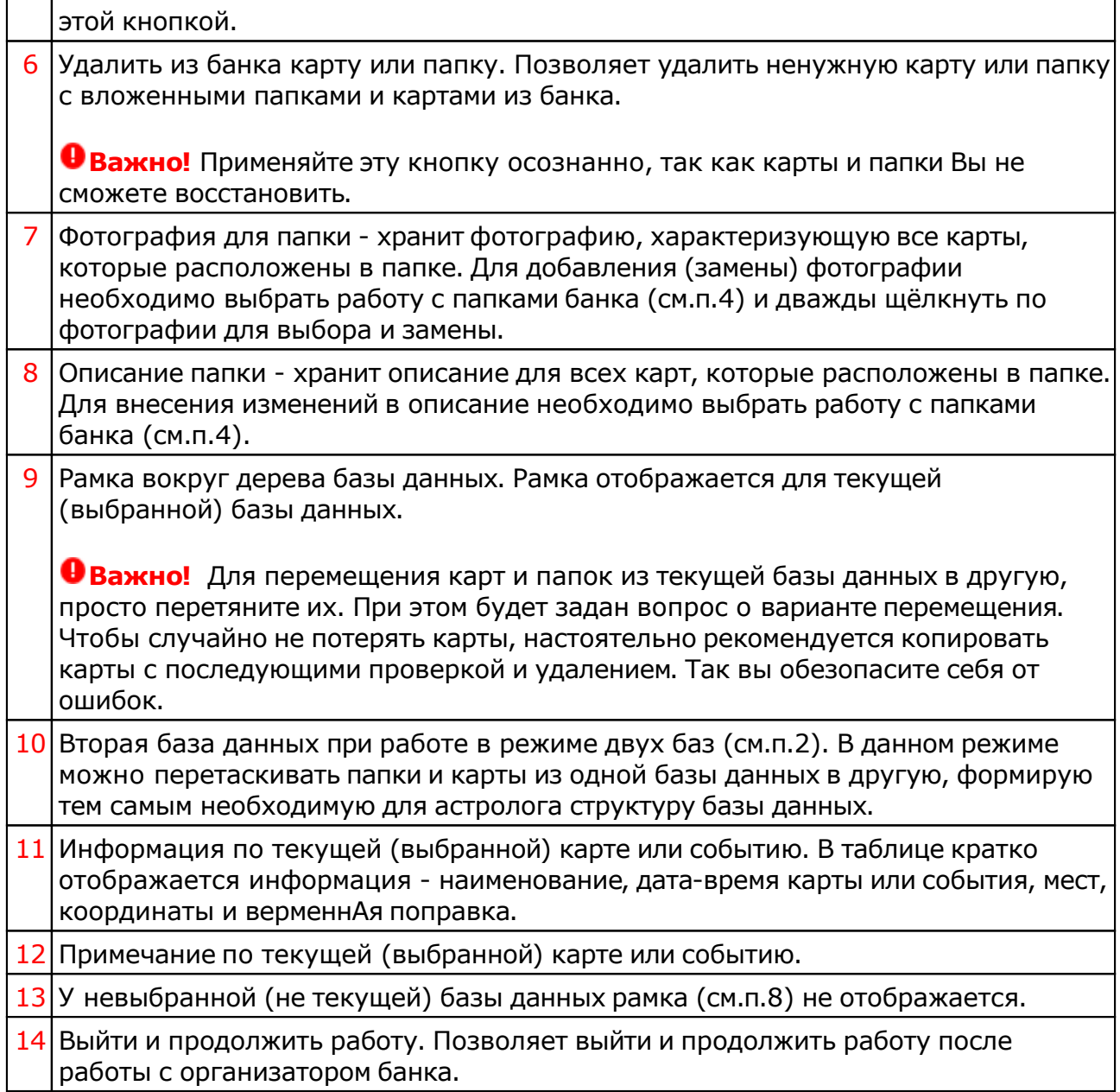

# <span id="page-21-0"></span>Список баз данных

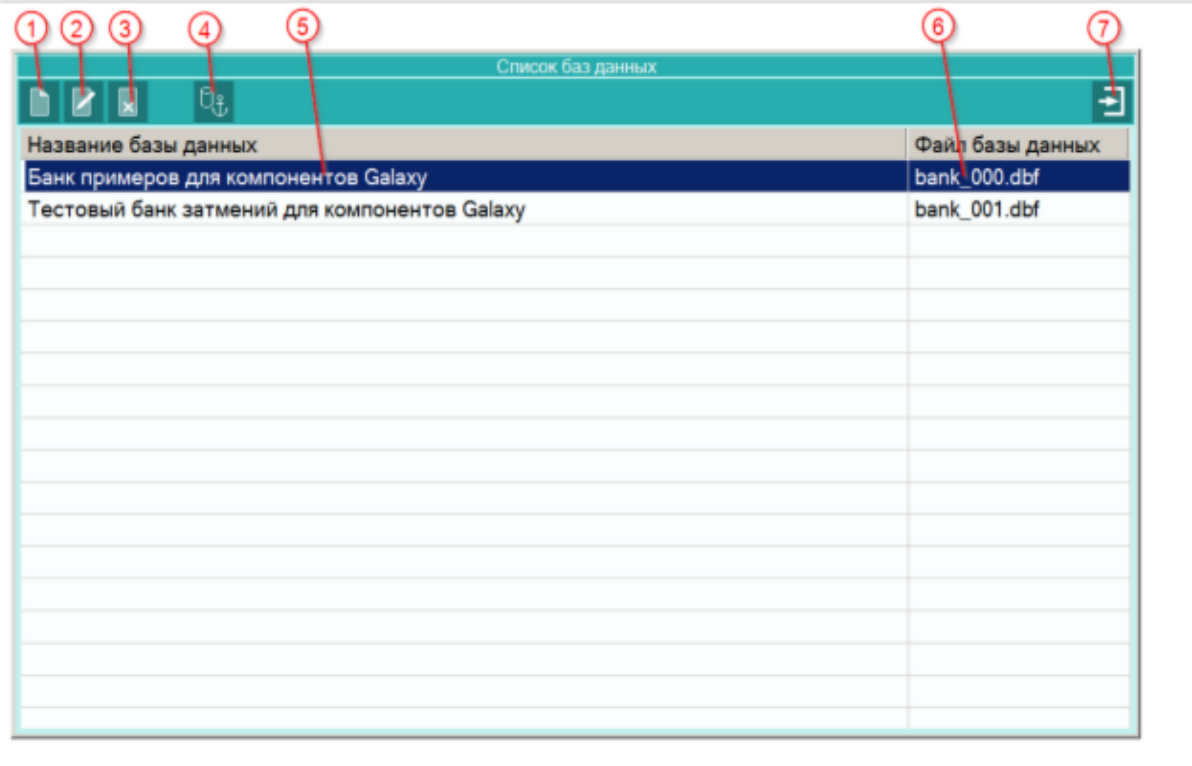

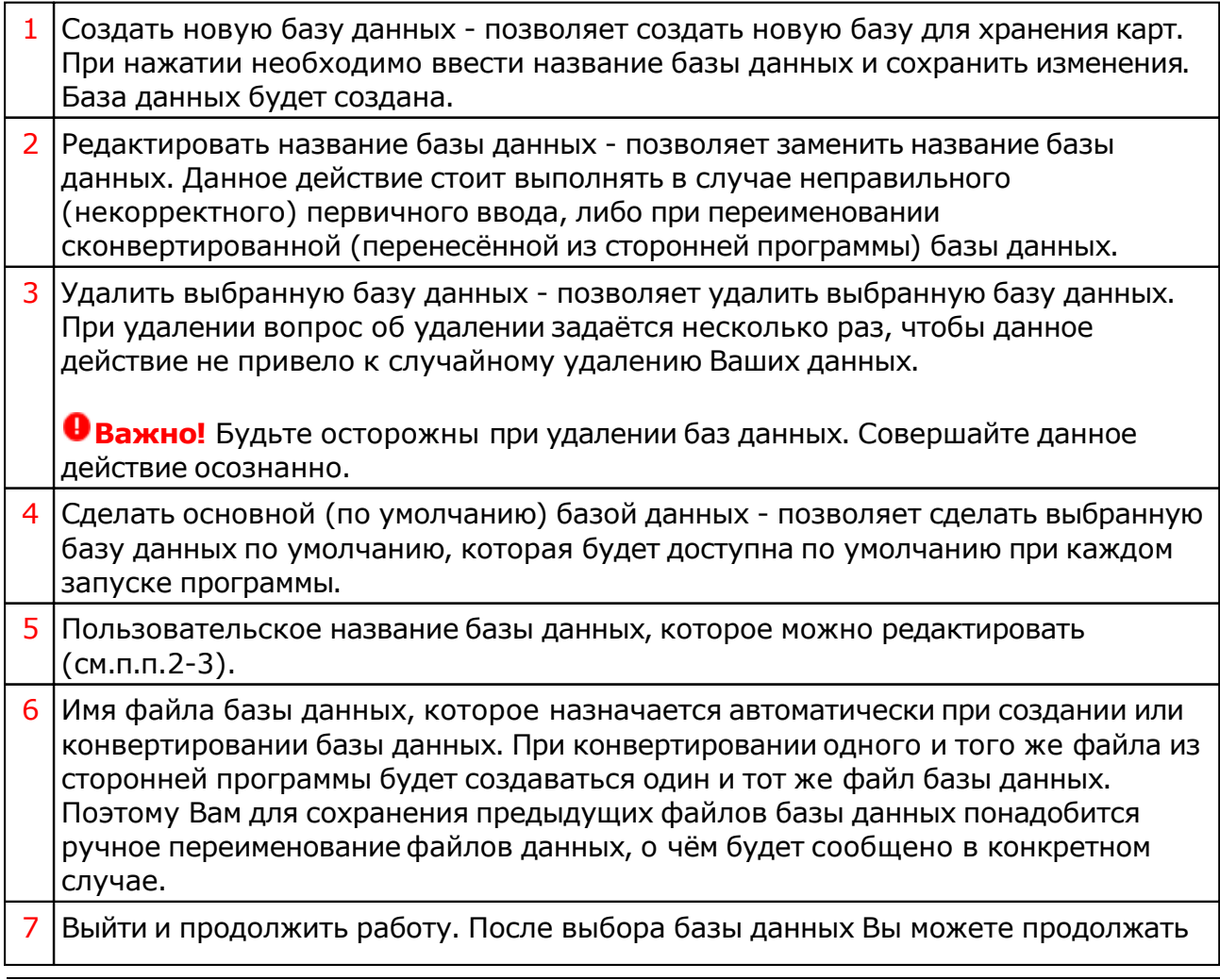

работу с картами из этой базы.

# Экспорт/импорт наборов

### Экспорт/импорт наборов

Этот режим предназначен для создания файлов экспорта наборов данных и импортирования наборов данных, созданных другими пользователями Galaxy в свою среду Galaxy. Таким образом, данный режим позволяет пользователям Galaxy обмениваться наборами данных. Под наборами данных поднимаются не карты (события), а сохранённые наборы, например, фильтров отбора, наборов для анализа в Laboratory, цветовых схем оформления карт, настроек орбисов и т.д.

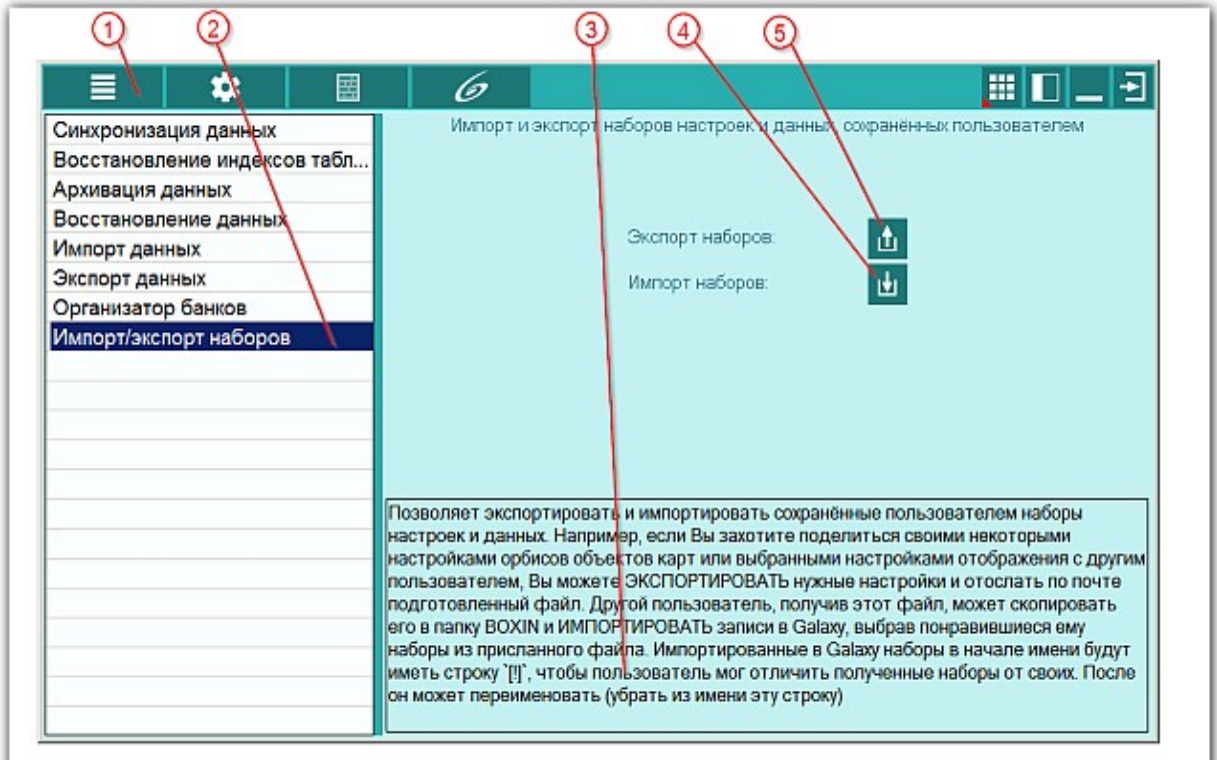

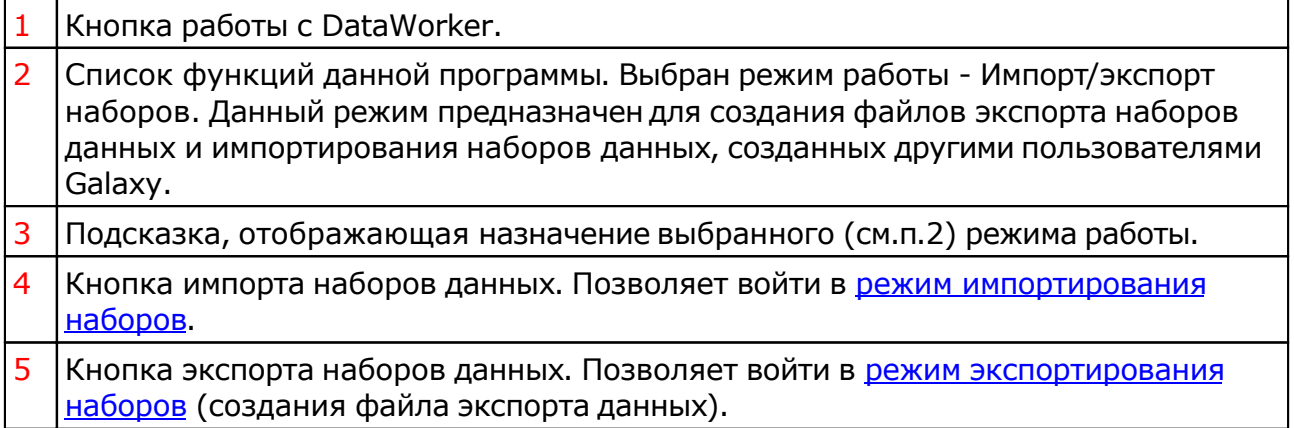

# <span id="page-24-0"></span>Экспорт наборов

Этот режим предназначен для создания файлов экспорта наборов данных. Таким образом, данный режим позволяет пользователям Galaxy обмениваться наборами данных. Под наборами данных поднимаются не карты (события), а сохранённые наборы, например, фильтров отбора, наборов для анализа в Laboratory, цветовых схем оформления карт, настроек орбисов и т.д.

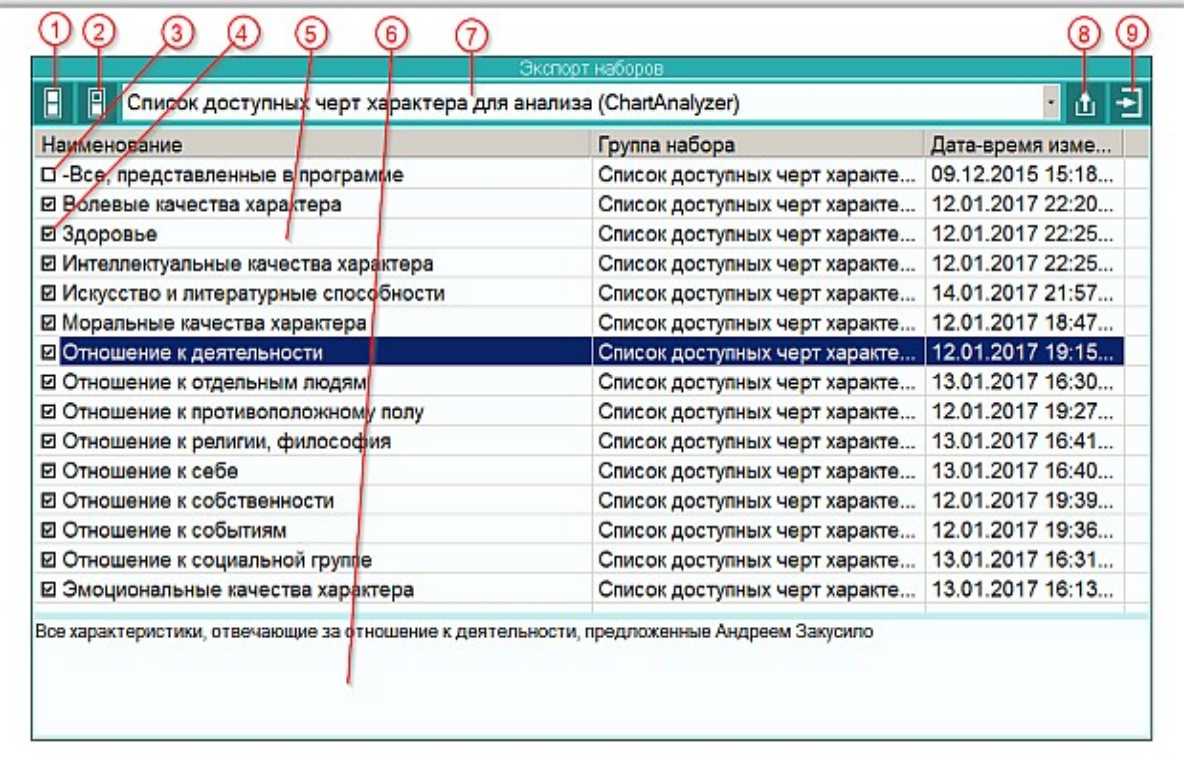

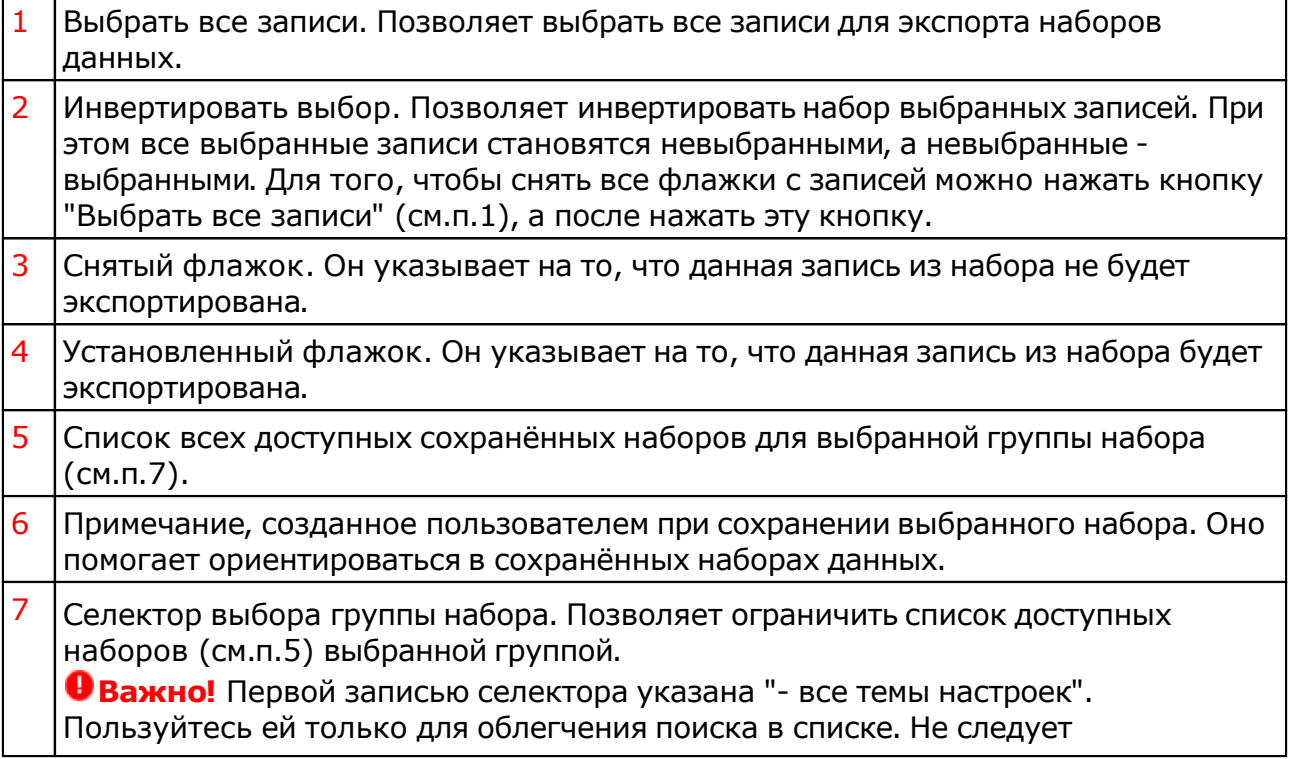

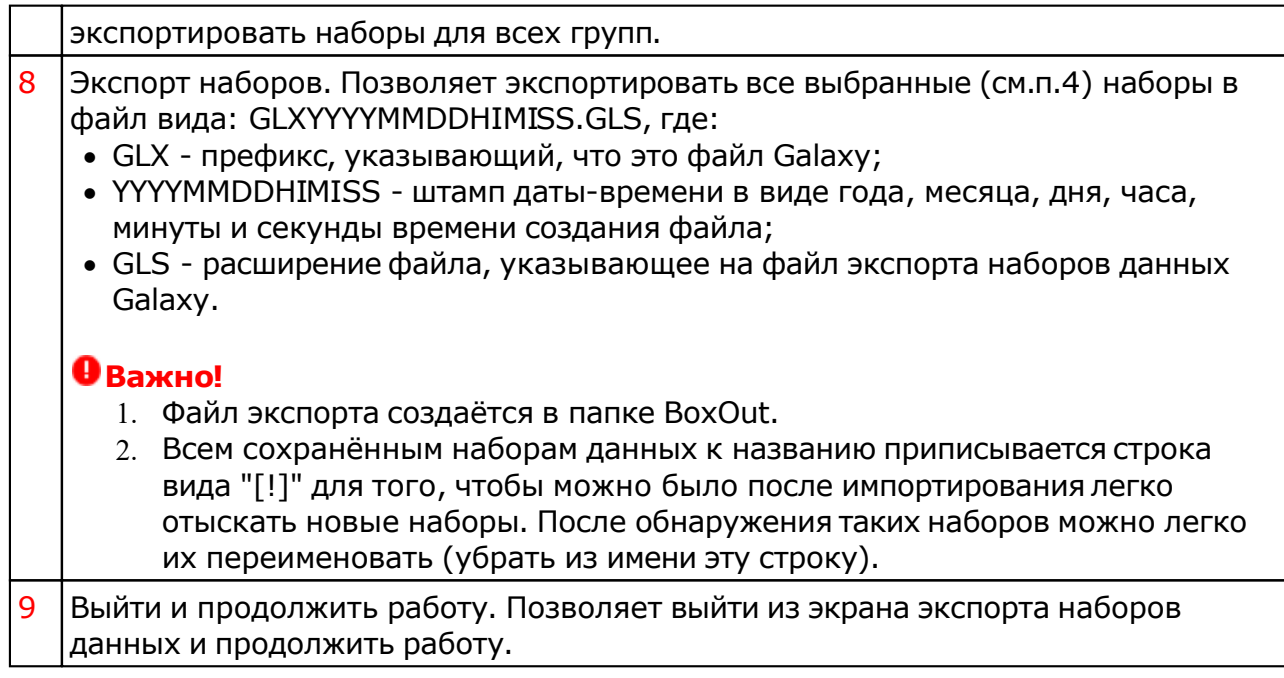

## <span id="page-26-0"></span>Импорт наборов

Этот режим предназначен для импортирования наборов данных, созданных другими пользователями Galaxy в свою среду Galaxy. Таким образом, данный режим позволяет пользователям Galaxy обмениваться наборами данных. Под наборами данных поднимаются не карты (события), а сохранённые наборы, например, фильтров отбора, наборов для анализа в Laboratory, цветовых схем оформления карт, настроек орбисов и т.д.

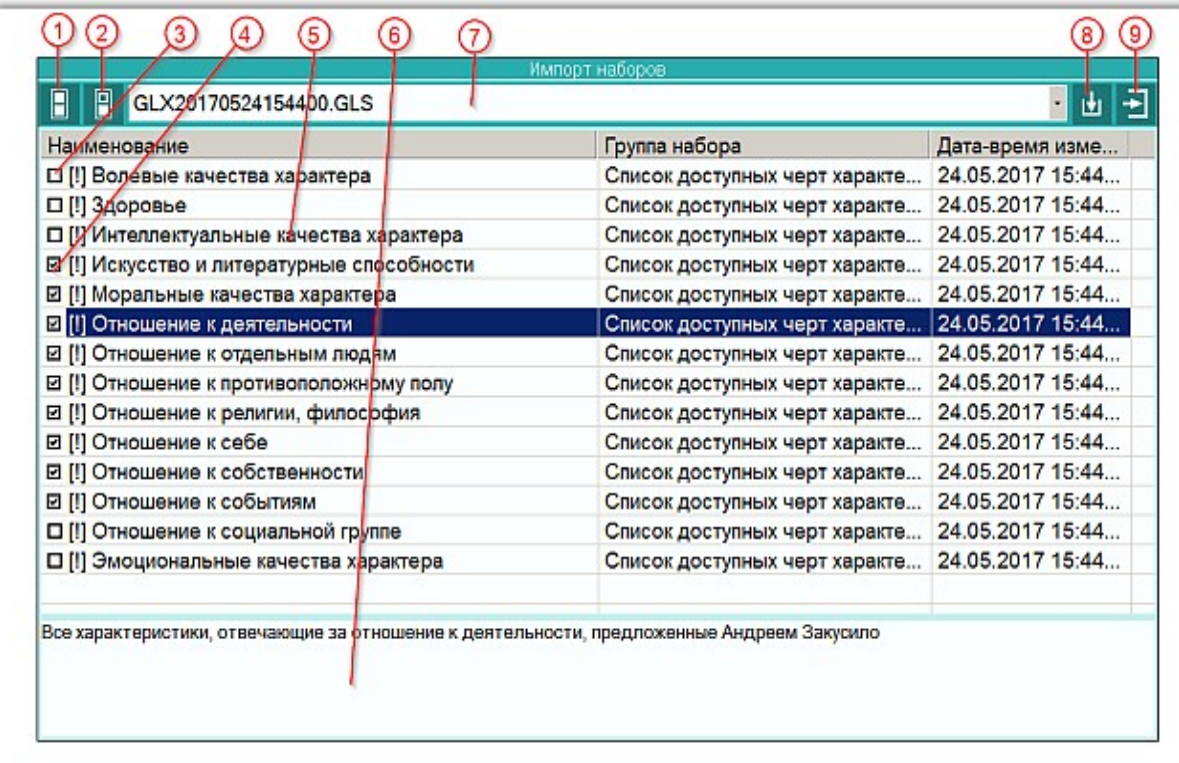

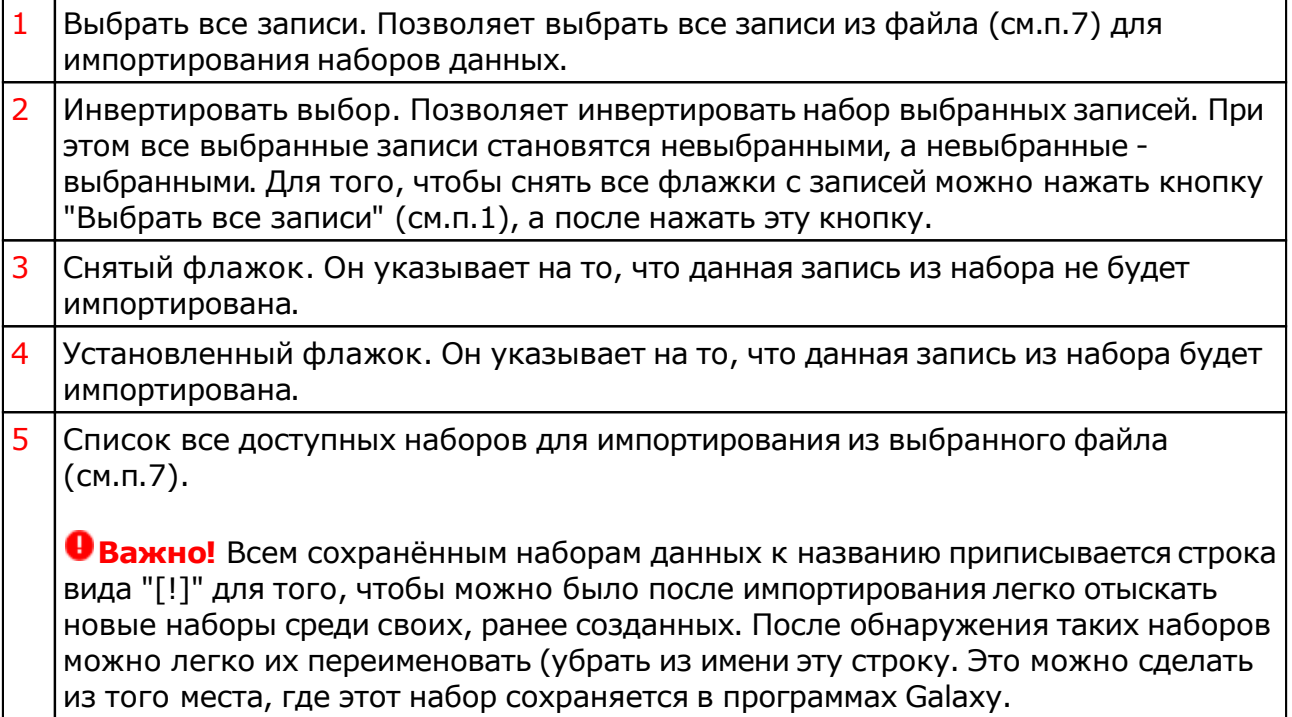

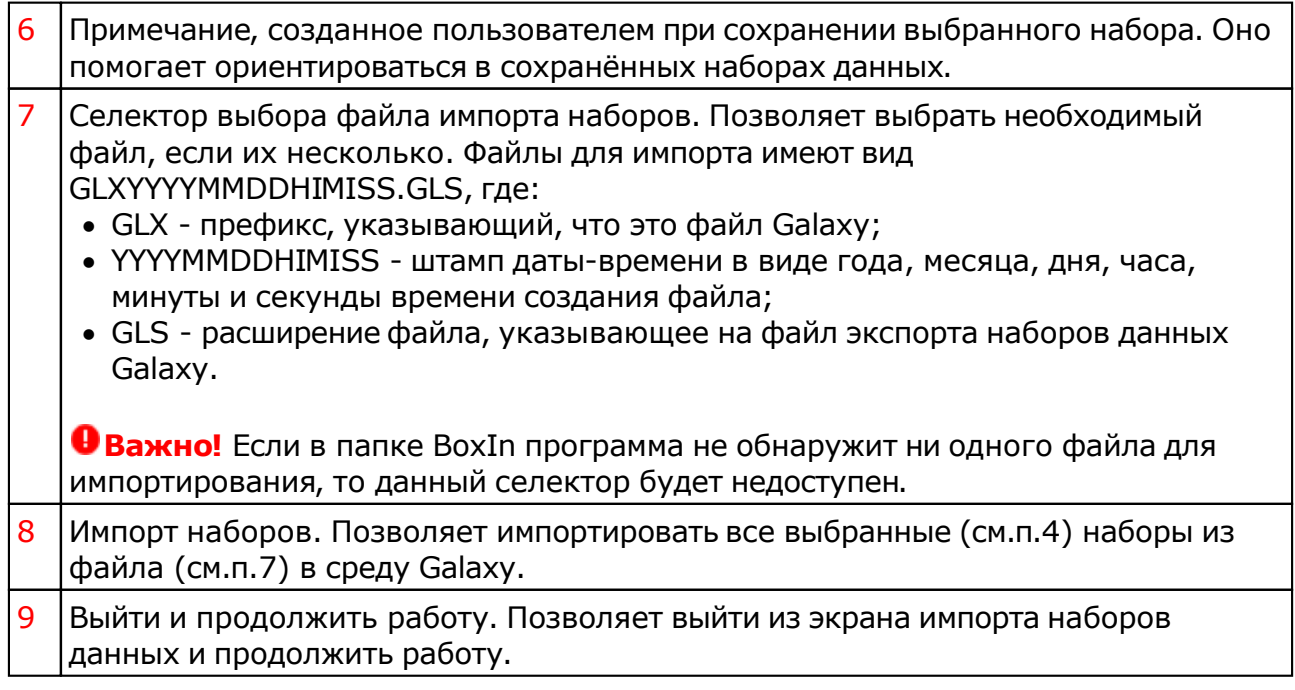

### Импорт/экспорт точек

Позволяет экспортировать и импортировать сохранённые пользователем или созданные программами Galaxy, наборы временнЫх точек. Например, если Вы захотите поделиться созданными или рассчитанными временнЫми точками, Вы можете ЭКСПОРТИРОВАТЬ и отослать по почте подготовленный файл. Другой пользователь, получив этот файл, может скопировать его в папку BOXIN, ИМПОРТИРОВАТЬ записи в файл временнЫх точек и использовать в программах Galaxy, которые работают с ними.

### **Важно!**

- 1. Программы Galaxy работают с Excel-файлами версии 5.0 и расширением файла XLS. Если во время работы Вы получите ошибку импортирования данных проверьте формат и версию файла.
- 2. Разделителем значений колонок в файле CSV-формата является символ табуляции.

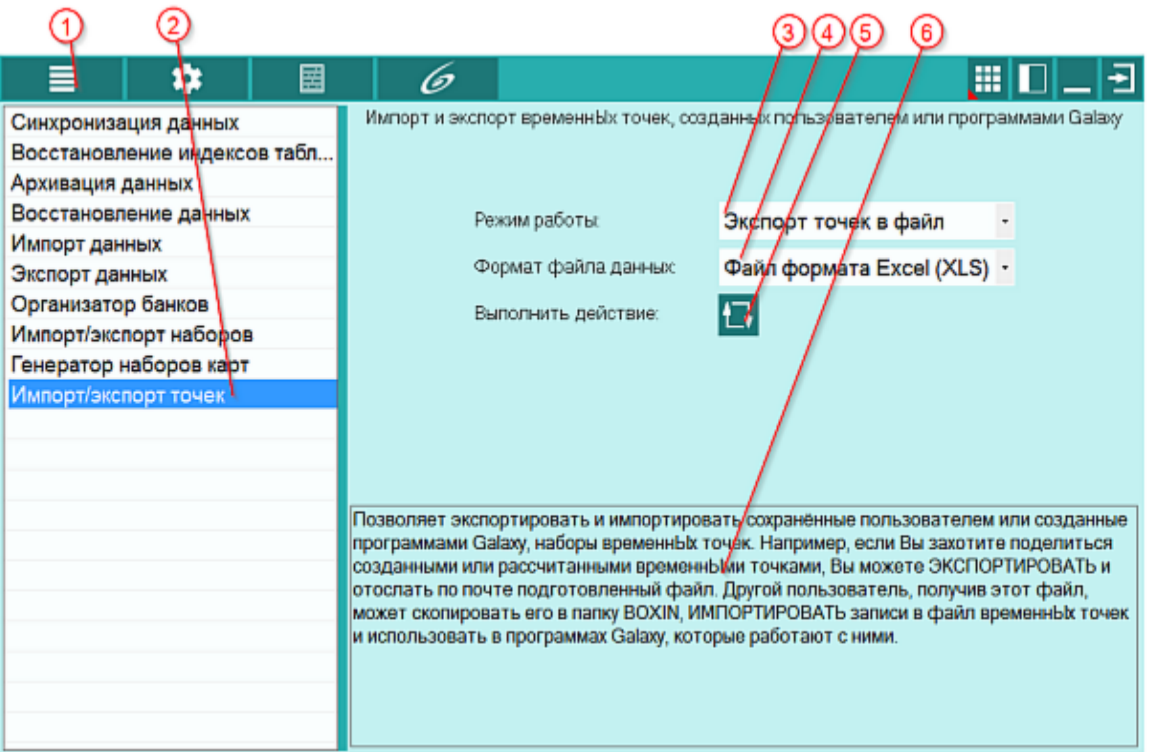

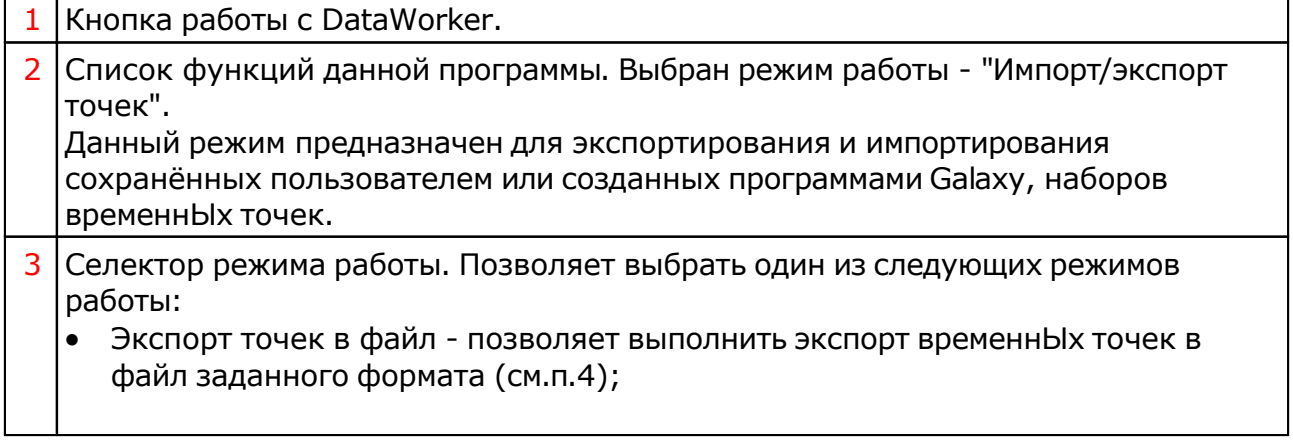

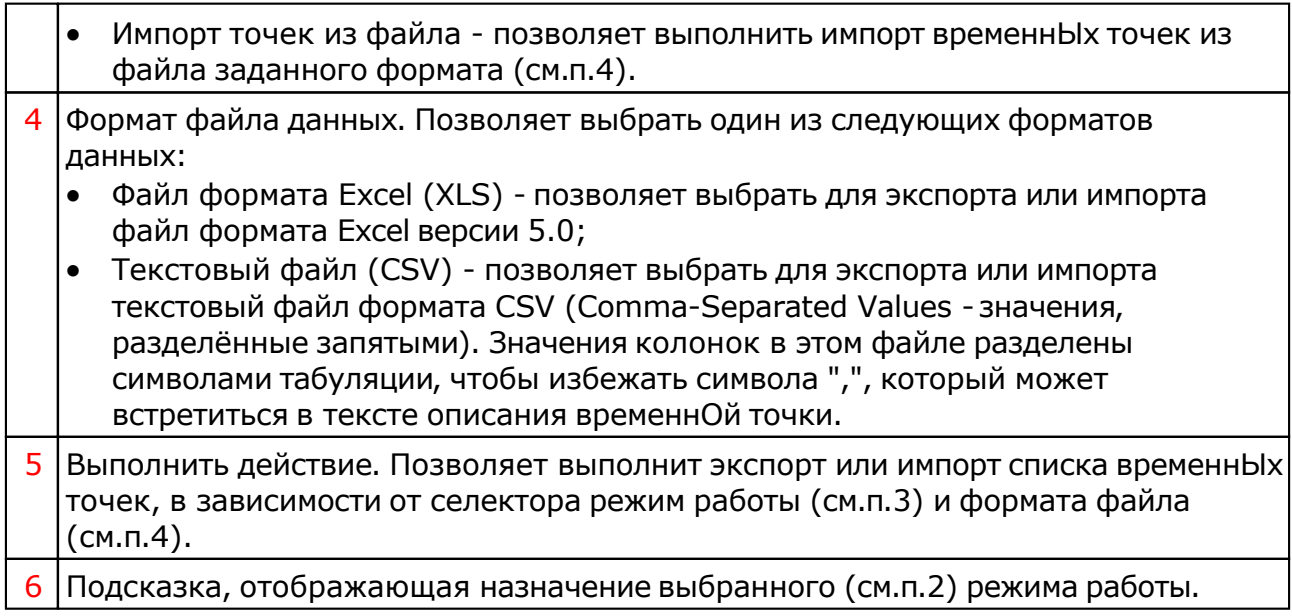

# Генератор наборов карт

# Генератор наборов карт

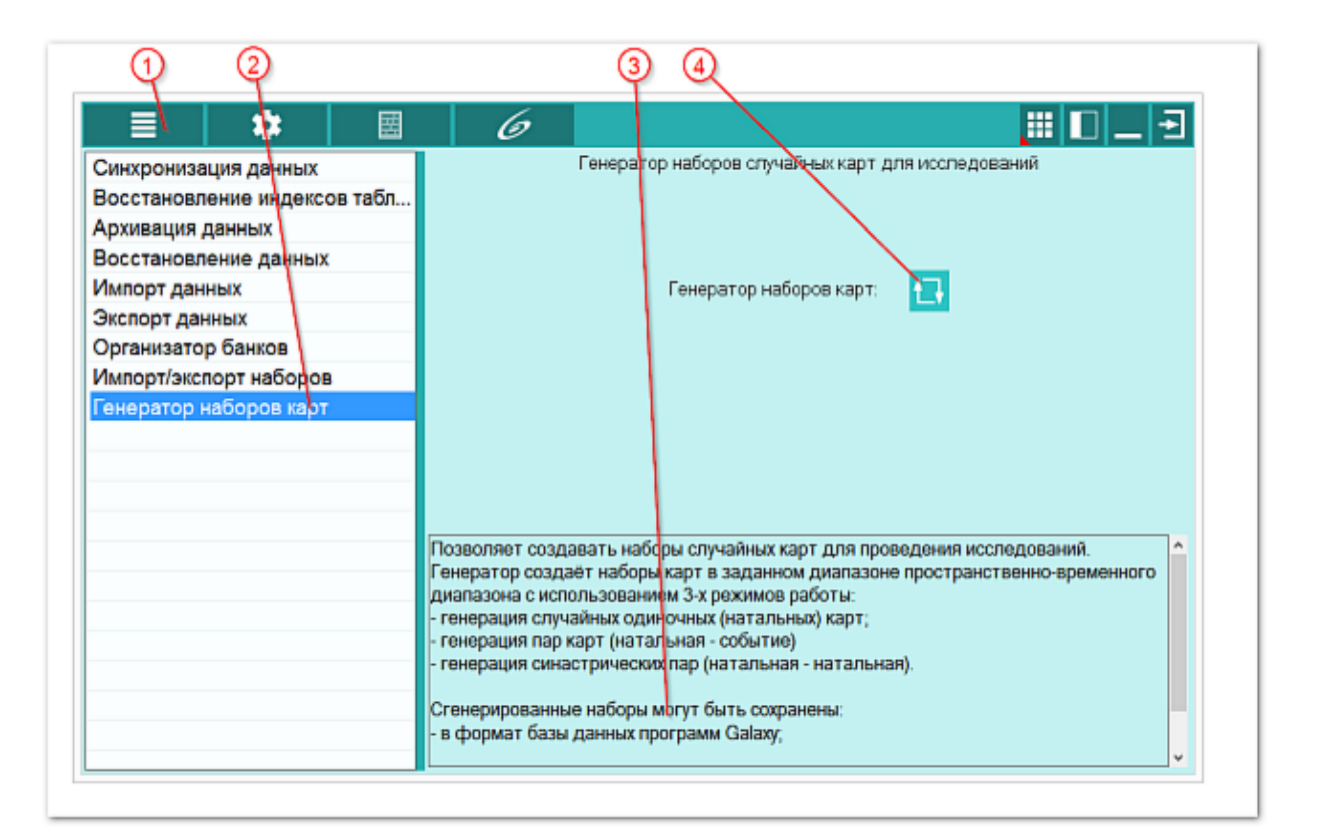

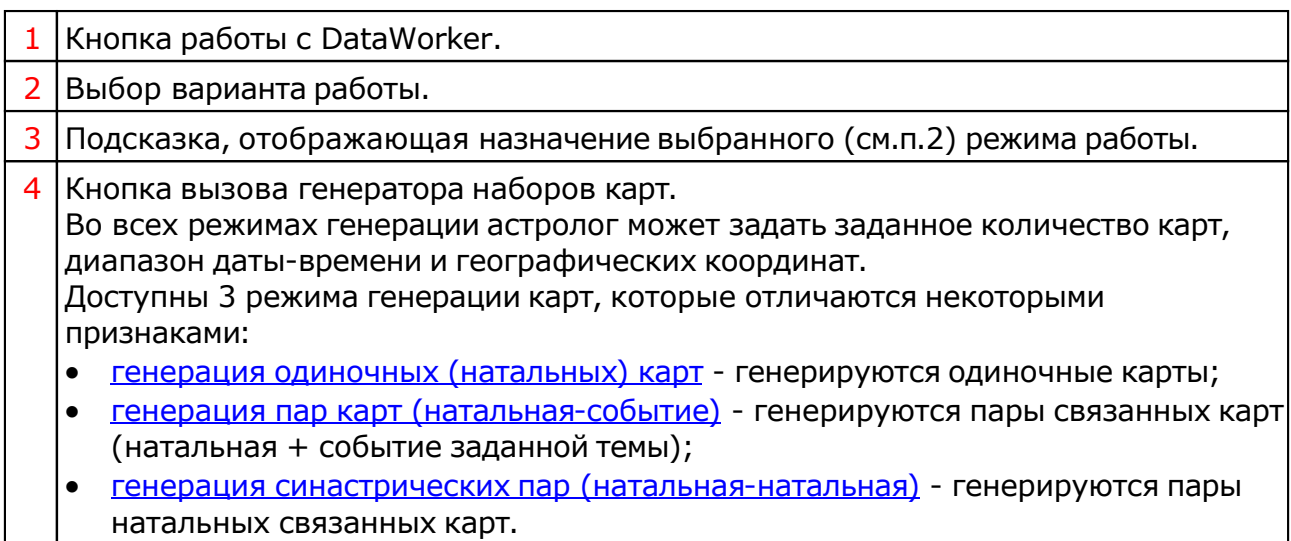

# <span id="page-31-0"></span>Генерация одиночных (натальных) карт

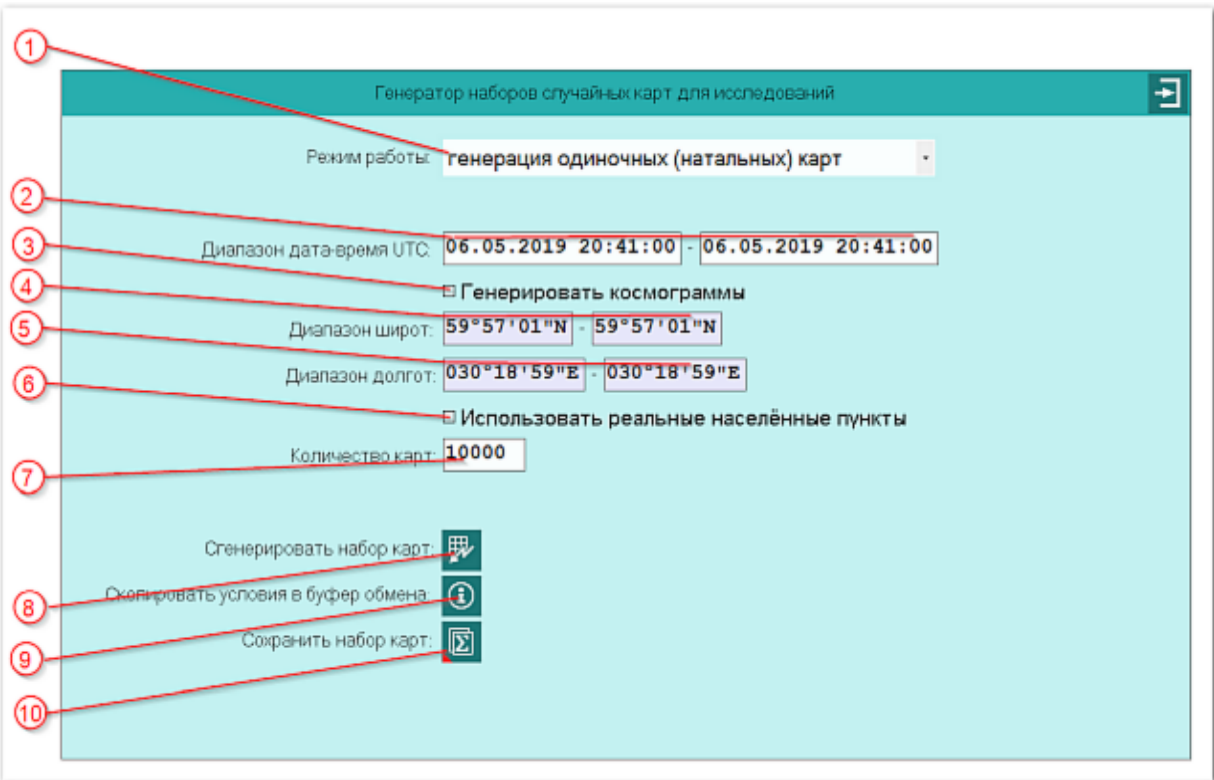

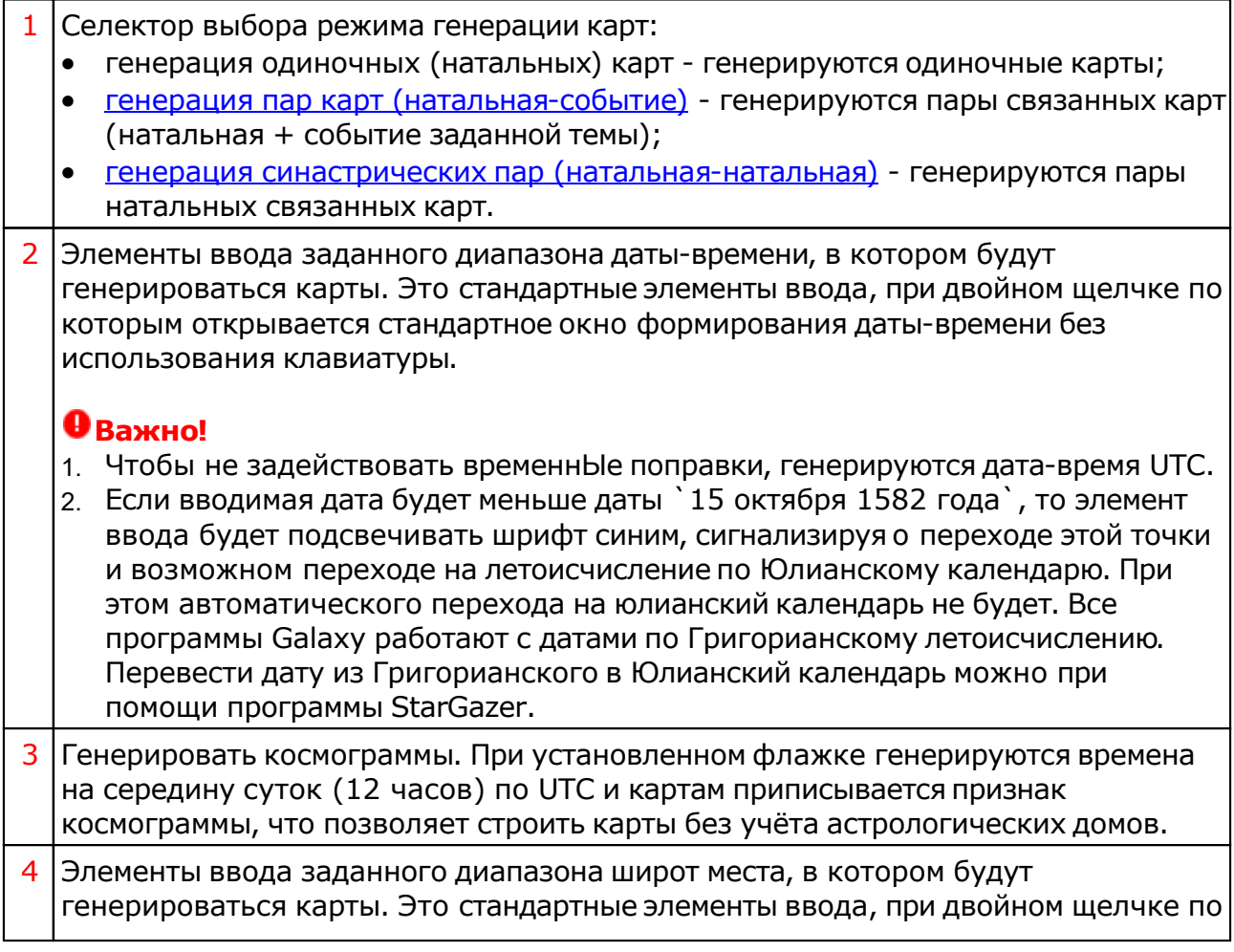

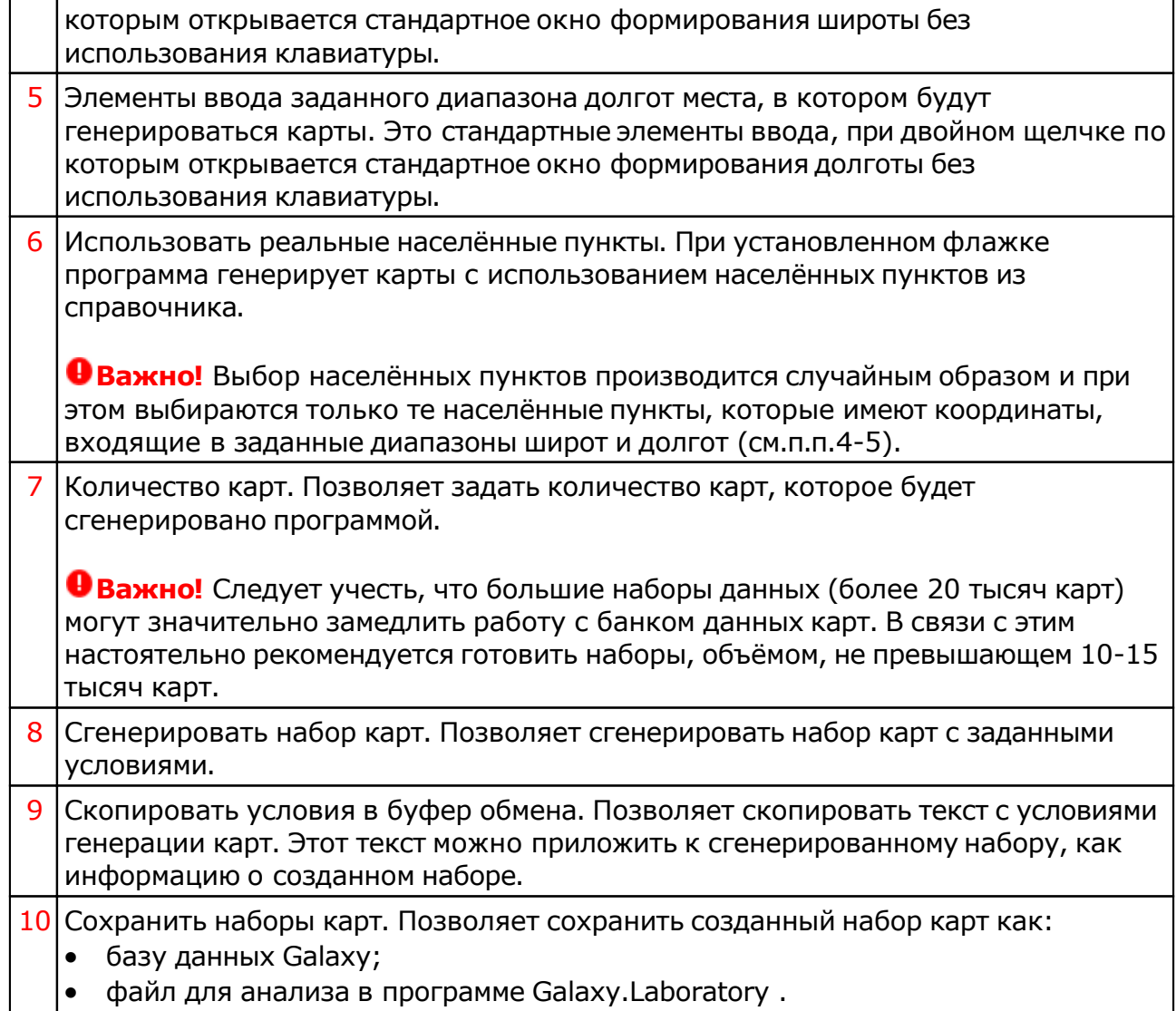

# <span id="page-33-0"></span>Генерация пар карт (натальная-событие)

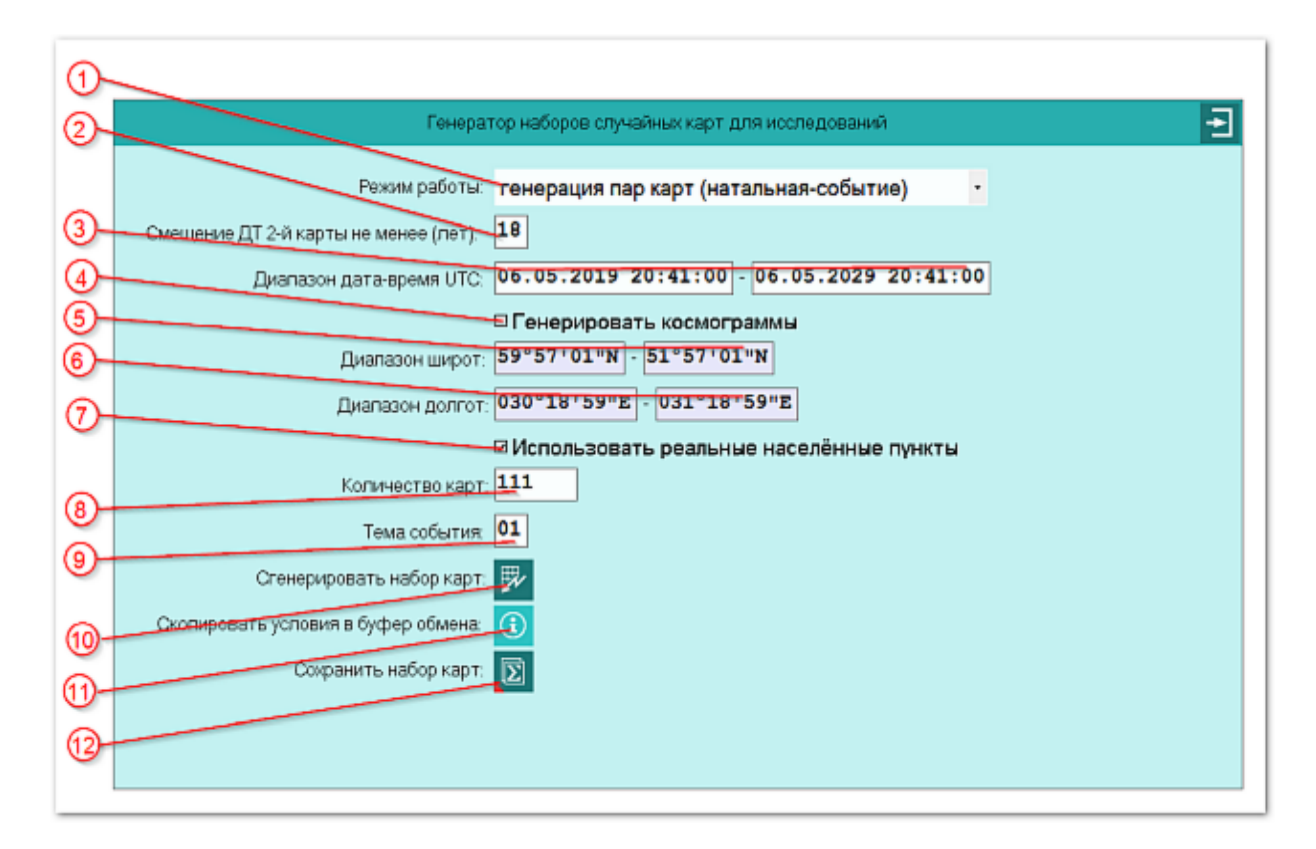

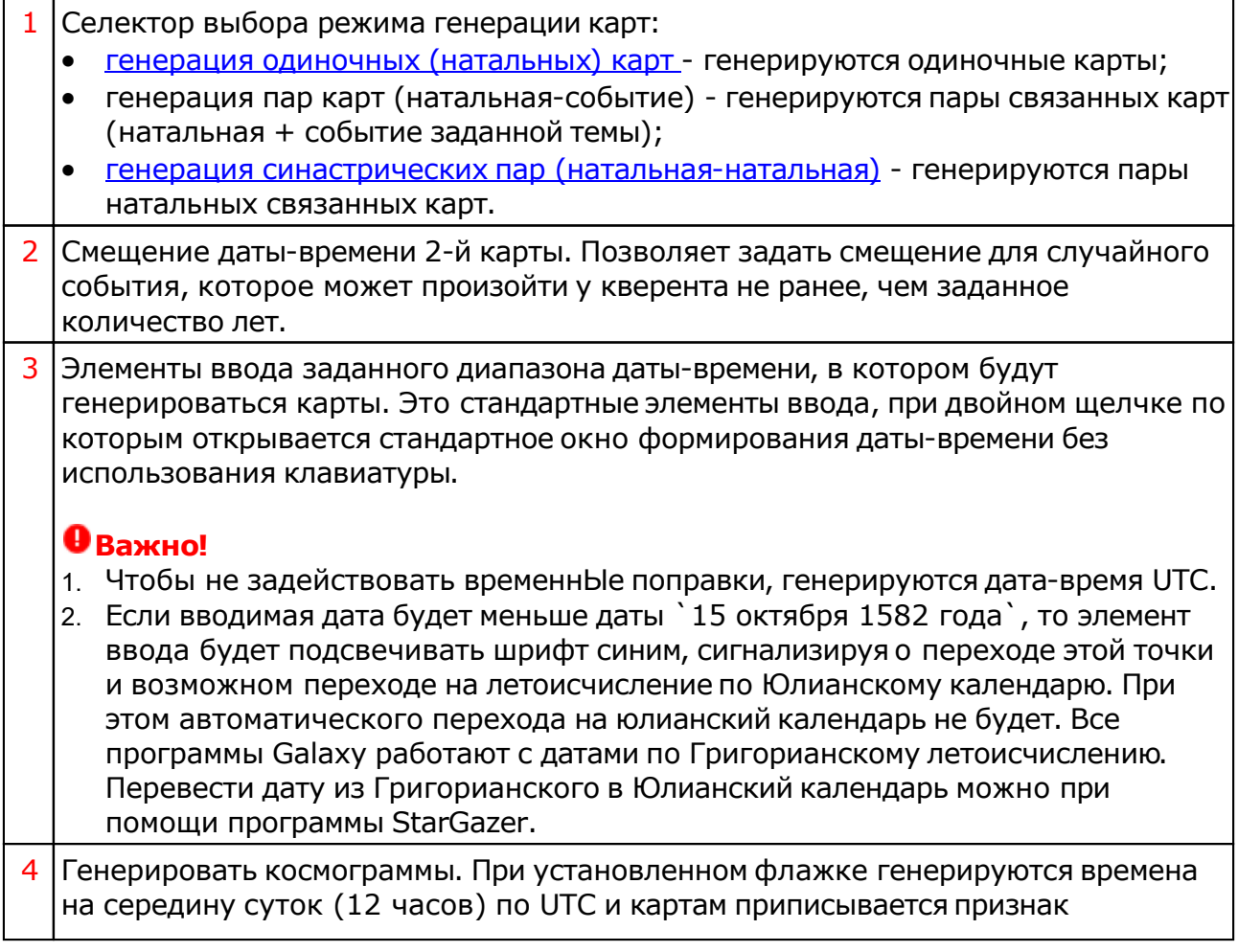

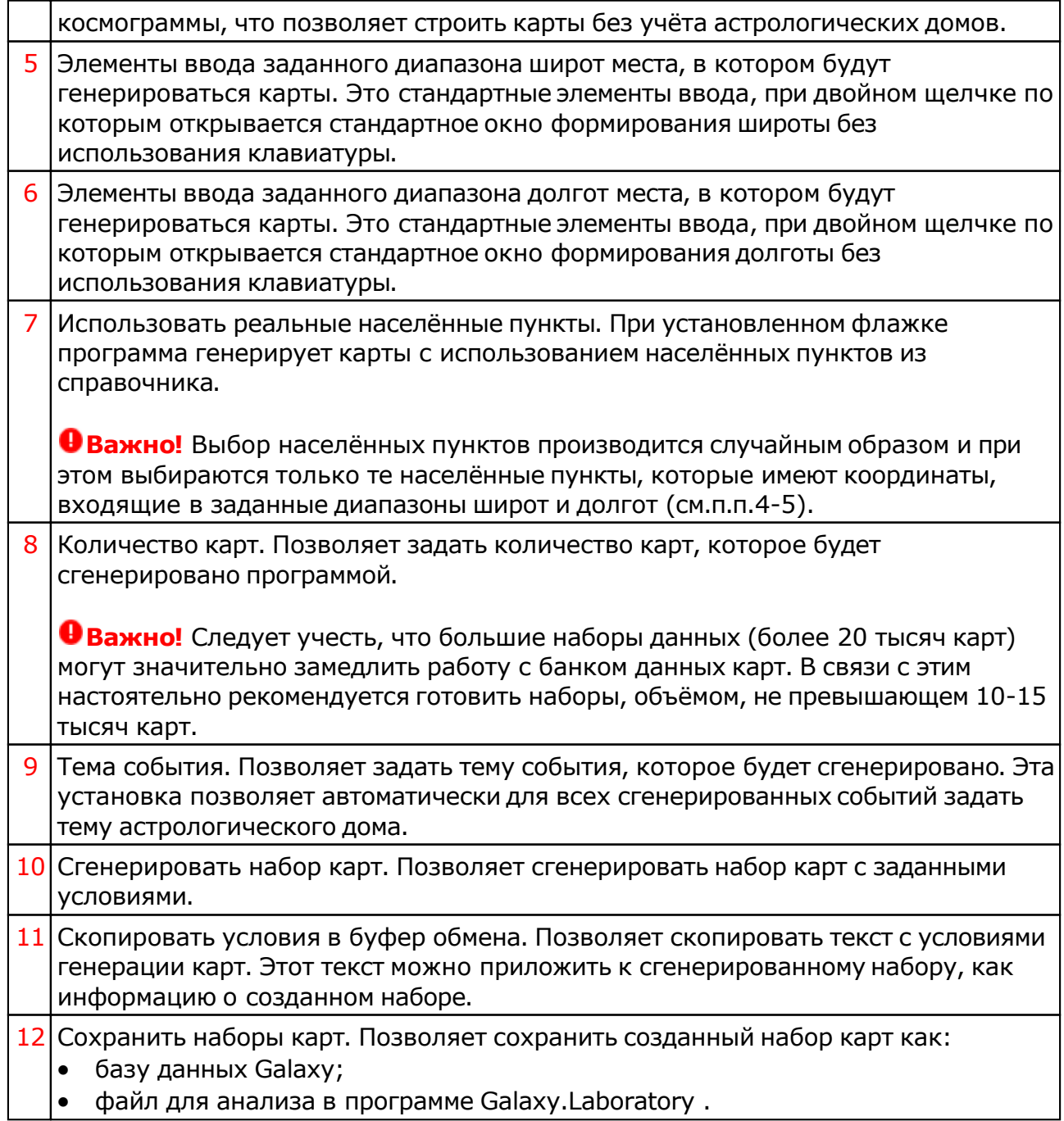

## <span id="page-35-0"></span>Генерация синастрических пар (натальная-натальная)

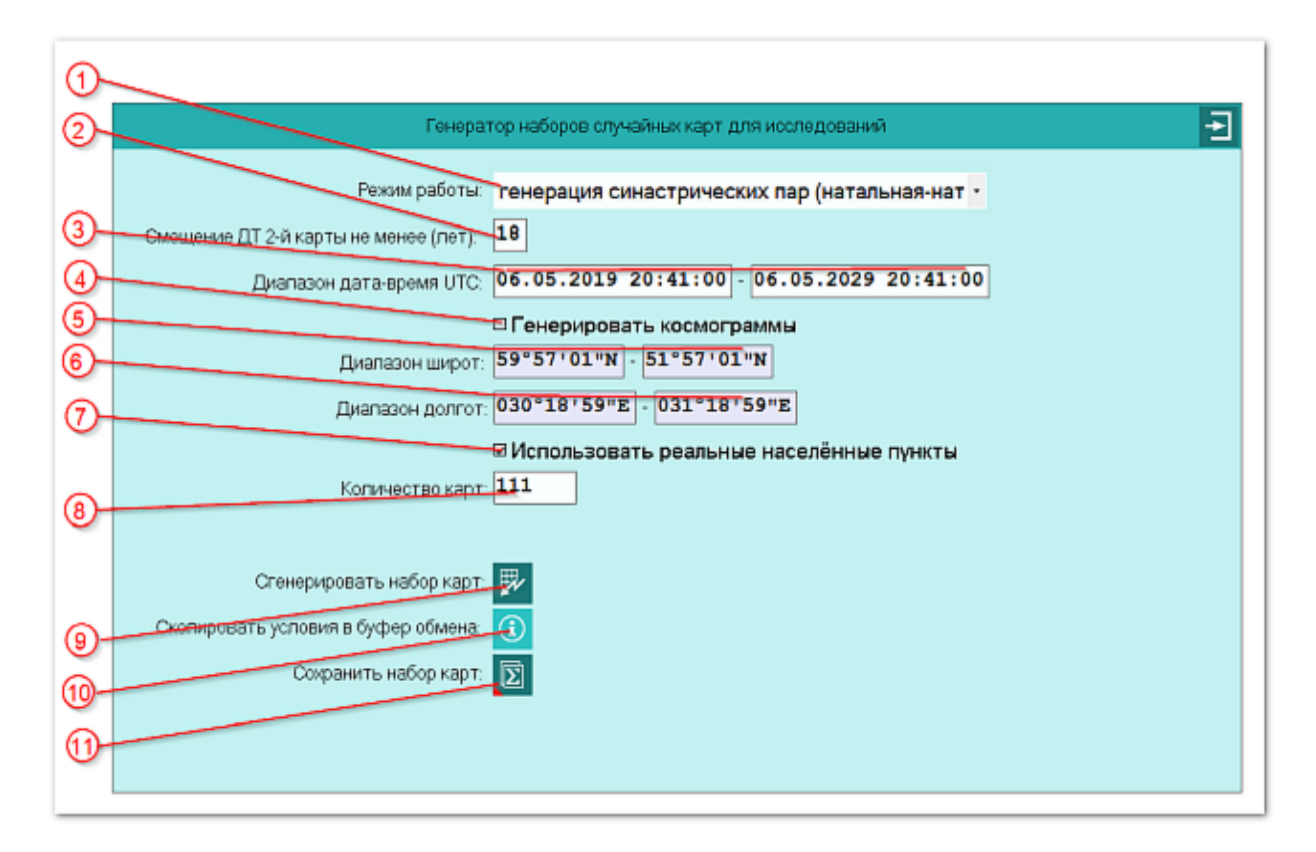

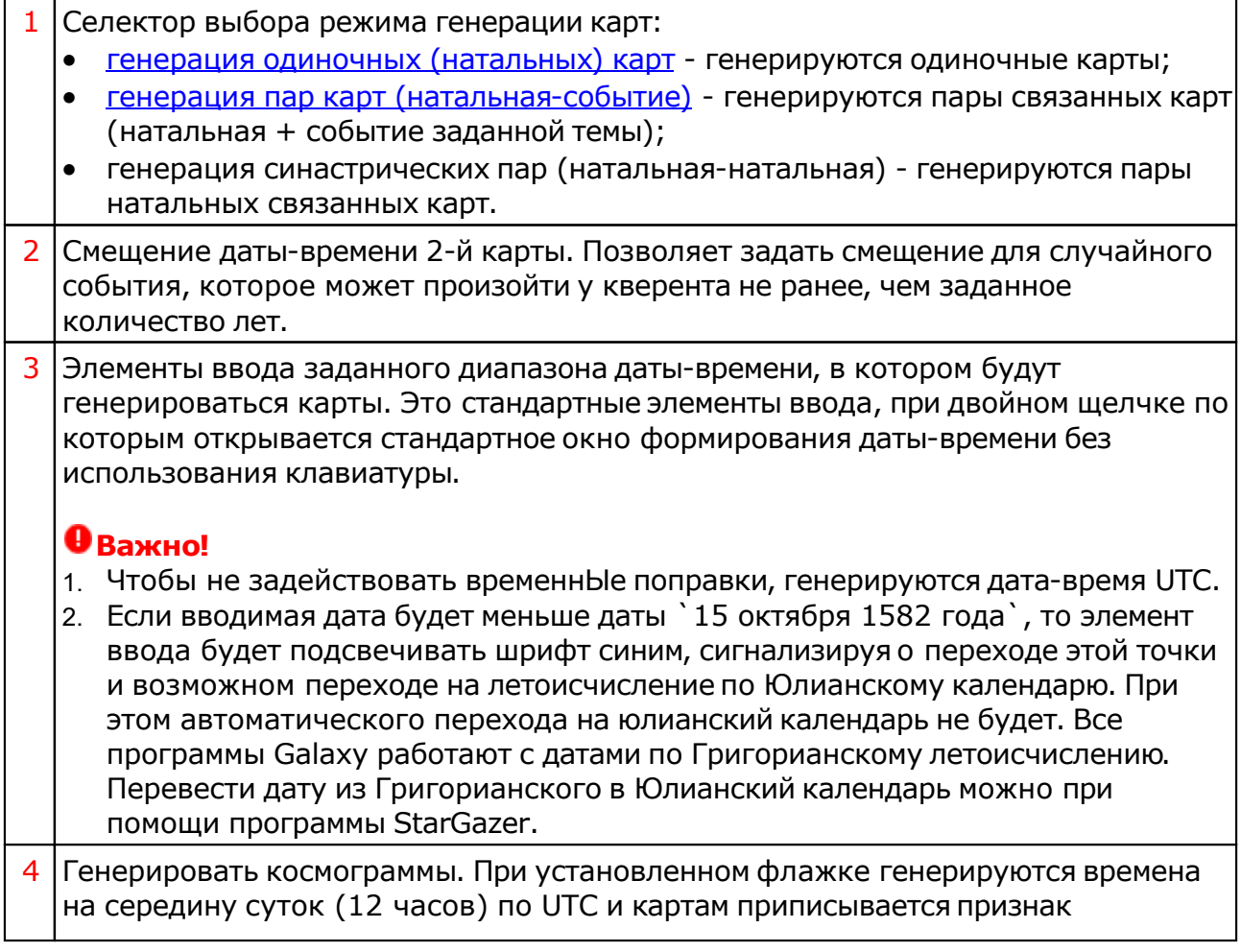

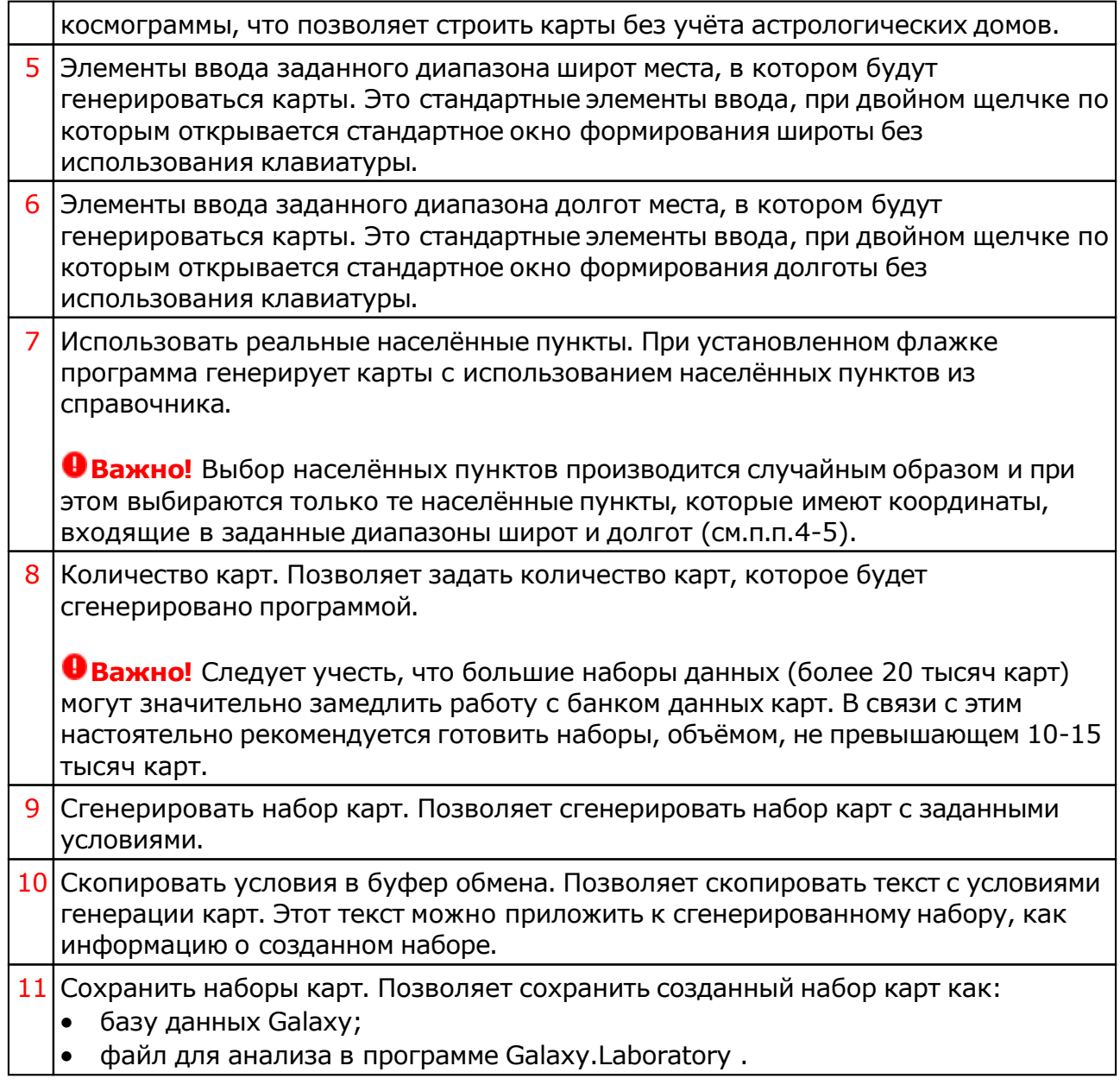

# <span id="page-37-0"></span>Приложение

# Формат CALIF

CALIF - (Common AstroLogical Interchange Format) - общий формат обмена астрологическими данными был создан в ходе работ над астрологическим программным комплексом Galaxy - Astrological Tools с целью связать, накопленные и отданные в общий доступ, астрологические данные (данные карт и событий с целым рядом признаков) и позволить без труда переносить их из одной астрологической программы в другую.

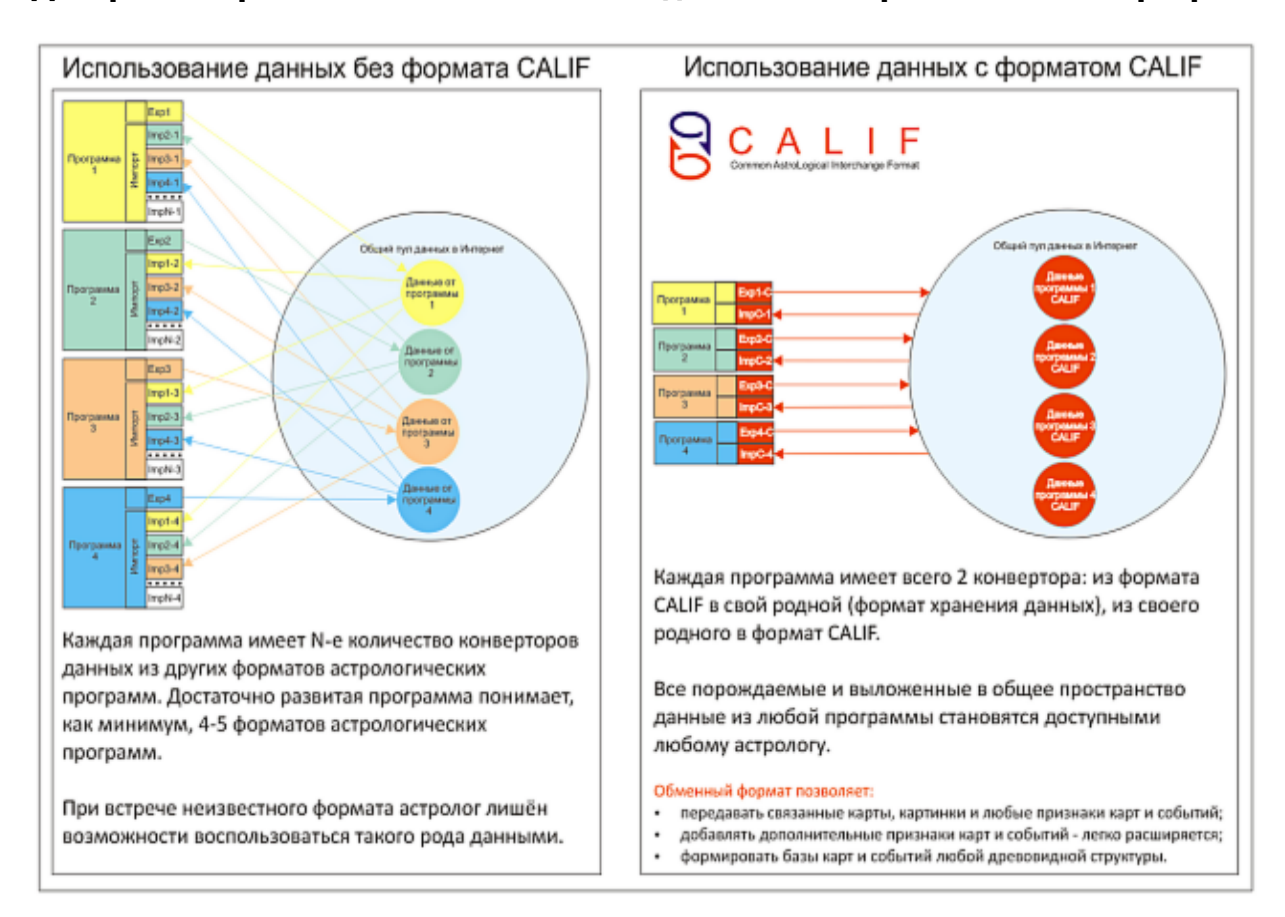

#### **Диаграмма сравнения использования данных в астрологических программах**

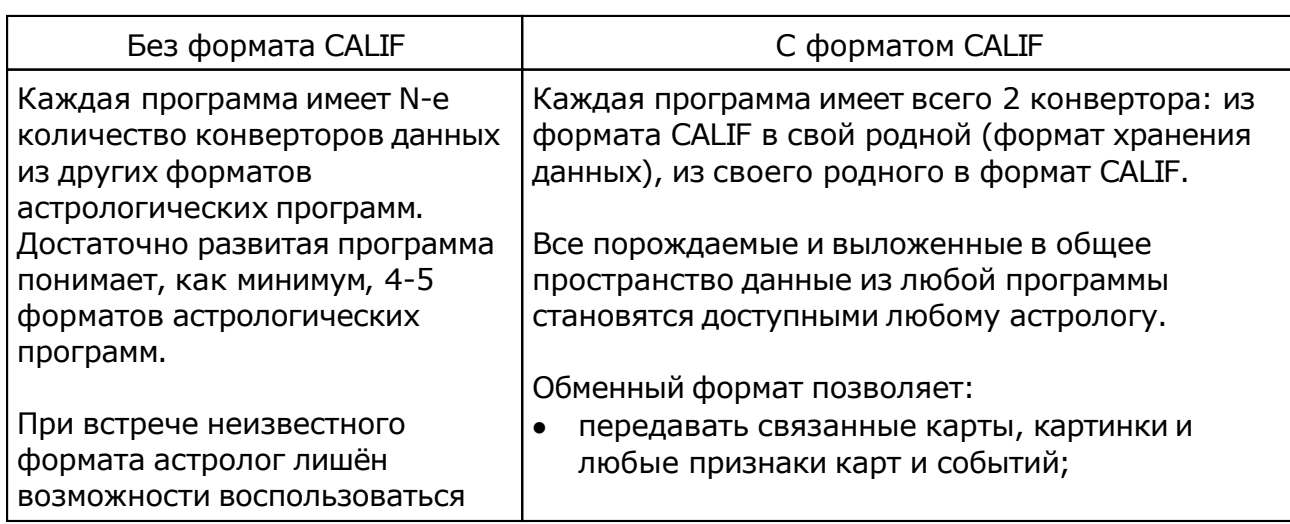

© Игорь (TomCat) Германенко, 2007-2024. Galaxy, 2007-2024.

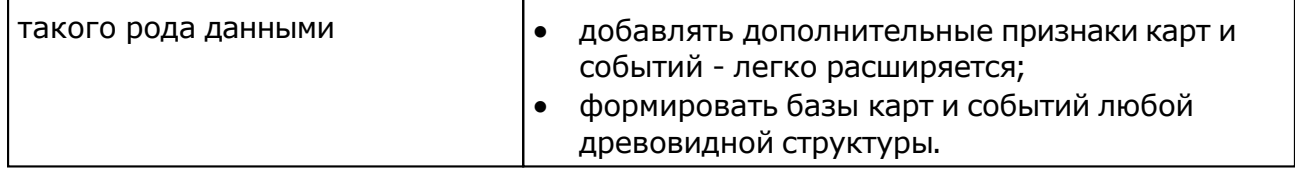

Для информации:

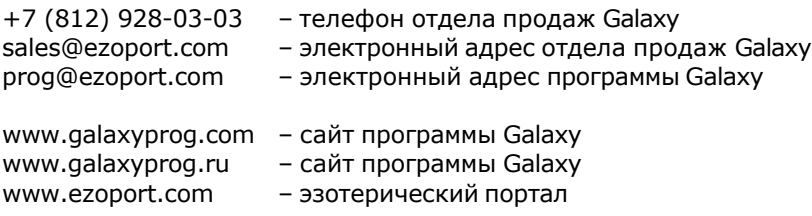

## **Индекс**

### **- U -**

Updater - программа обновлений

**- А -** Архивация данных 10

#### **- В -**

Восстановление данных 12 Восстановление индексов таблиц 8

### **- Г -**

Генератор наборов карт 31 Генерация одиночных (натальных) карт 32 Генерация пар карт (натальная-событие) 34 Генерация синастрических пар (натальная-натальная) 36

#### **- И -**

Импорт данных 13 Импорт наборов 27 Импорт/экспорт точек 29

### **- О -**

О программе 4 Организатор банков 17

### **- П -**

Прочтите обязательно

### **- Р -**

Работа с двумя базами данных 20 Работа с одной базой данных 18

#### **- С -**

Синхронизация данных 6 Список баз данных 22

#### **- Ф -**

Формат CALIF 38

### **- Э -**

Экспорт данных 15 Экспорт наборов 25 Экспорт/импорт наборов 24 © Игорь (TomCat) Германенко, 2007-2024. Galaxy, 2007-2024. www.galaxyprog.ru